# **UNIVERSIDAD TECNOLÓGICA CENTROAMERICANA UNITEC**

## **FACULTAD DE CIENCIAS ADMINISTRATIVAS Y SOCIALES**

# **INFORME DE PRÁCTICA PROFSIONAL AGENCIA NAVIERA EUROPEA (ANAVE)**

**SUSTENTADO POR:**

# **INGRID SOFIA CRUZ SARMIENTO # 21811145**

## **PREVIA INVESTIDURA AL TÍTULO DE**

## **LICENCIADO DE ADMINISTRACIÓN INDUSTRIAL Y DE NEGOCIOS**

**SAN PEDRO SULA, CORTES HONDURAS, C.A.** 

**OCTUBRE, 2021** 

# ÍNDICE GENERAL

<span id="page-2-0"></span>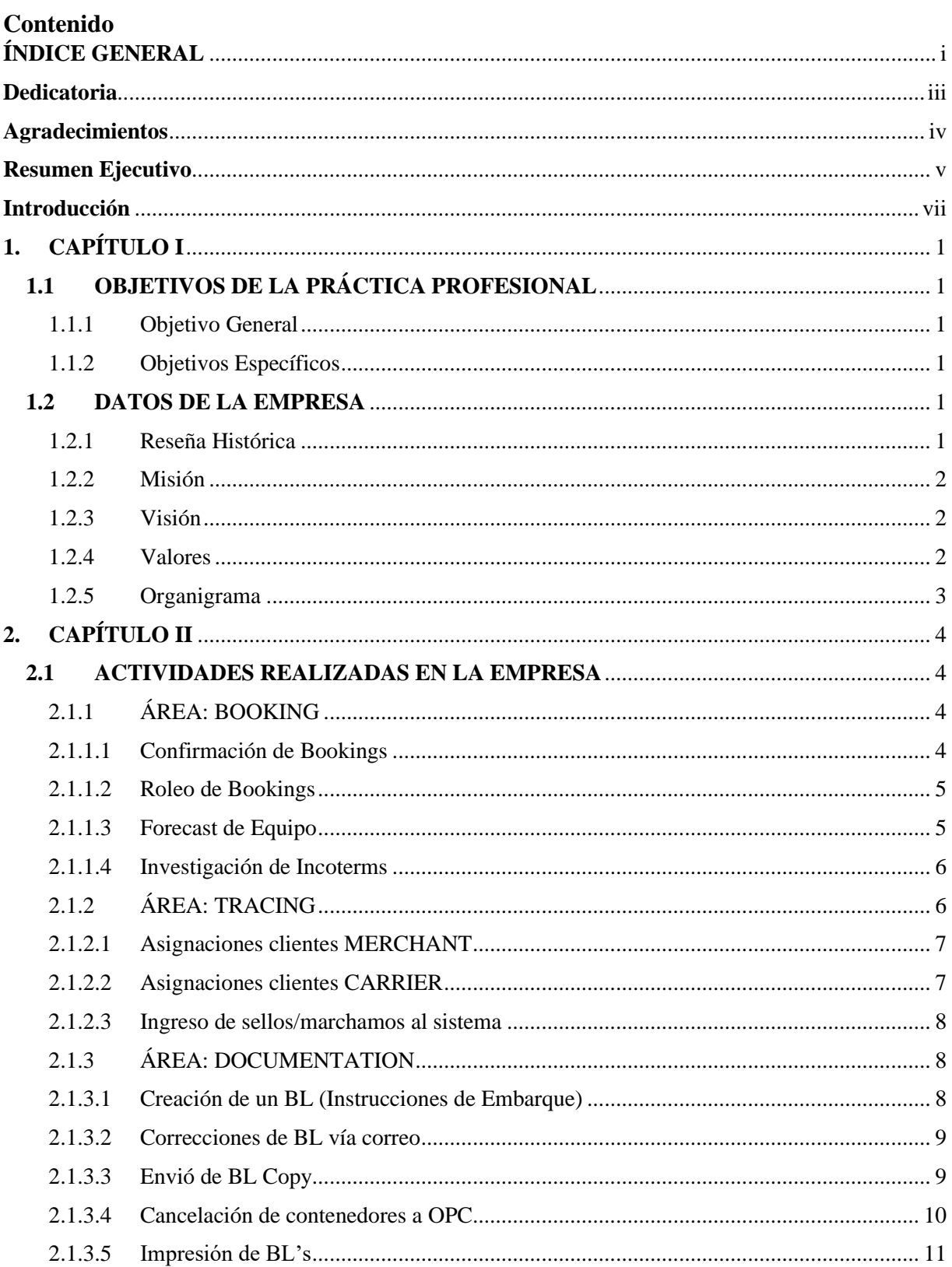

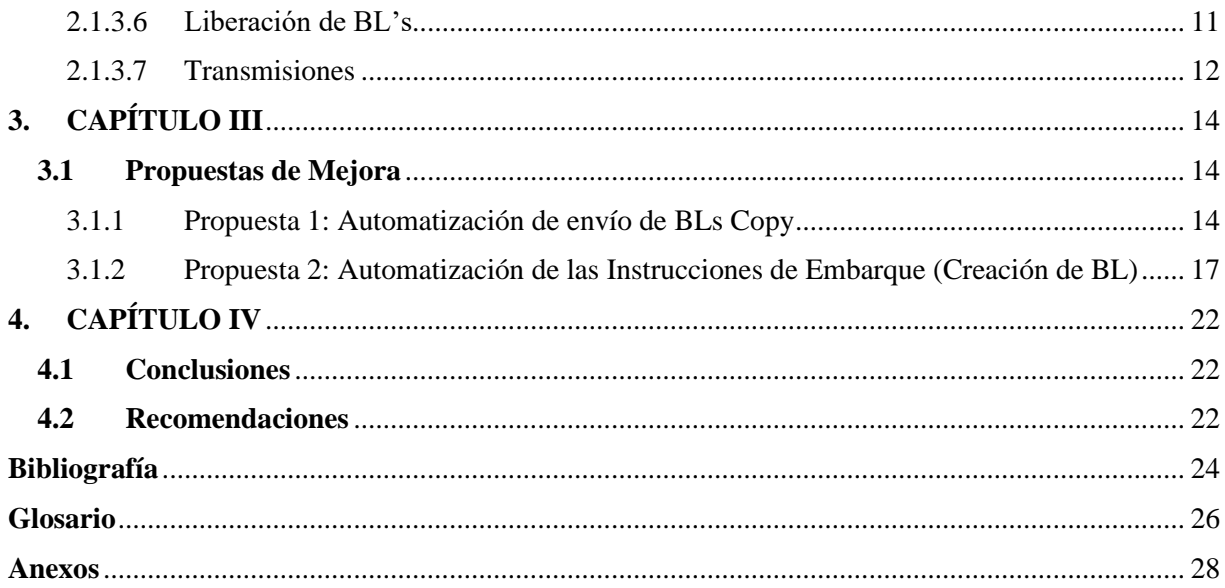

# **Dedicatoria**

<span id="page-4-0"></span>Para Carlos David Cruz Calderón y Claudia Melina Sarmiento Castellanos.

## **Agradecimientos**

<span id="page-5-0"></span>Primeramente, le agradezco a Dios por la vida que me dio y por acompañarme en cada paso que doy. Le doy gracias a la Virgen por protegerme y guiarme en cada decisión de tomo. Le agradezco a mis papás, Carlos y Claudia, por hacer lo que estuviera en sus manos para satisfacer todas mis necesidades y darme la mejor educación. De igual manera le agradezco a mis hermanos, Nadia y Fátima, Abraham e Isabel que me acompañan desde el cielo, por estar pendientes de mi y apoyarme en cada momento difícil. Por último, le agradezco a mi novio, Luis Chávez, por apoyarme y constantemente motivarme a ser la mejor versión de mí.

## **Resumen Ejecutivo**

<span id="page-6-0"></span>El presente informe fue realizado previo a la investidura del título de Licenciatura en Administración Industrial y de Negocios, en el cual se realiza una descripción detallada de las actividades realizadas en la Agencia Naviera Europea (ANAVE), empresa donde se realizó la práctica profesional.

ANAVE fue fundada en el año 1963 con la finalidad de representar los servicios de la Línea Naviera Hapag Lloyd, principalmente al norte de Europa. En el periodo de 1980-1982 adquiere la compra de los primeros cabezales y chasis para la logística multimodal; con el paso de los años, ANAVE ofrece servicios de agenciamiento a las principales líneas navieras a nivel mundial. Con el fin de mejorar sus servicios, en el año 2010 inicia la gestión para trabajar bajo la norma de calidad ISO 9001:2008. Recientemente se ha reestructurado y modernizado toda la empresa con el objetivo de estar preparados para las altas exigencias futuras requeridas por las compañías navieras internacionales, contando con un personal altamente calificado y con amplia experiencia naviera.

Cabe recalcar en el hecho que el rubro naviero se vió afectado en forma positiva por la pandemia por COVID-19 en vista a que la necesidad de exportar e importar creció admirablemente. "Los ingresos aumentaron en el primer semestre de 2021 en aproximadamente un 51 por ciento, a USD 10,6 mil millones (EUR 8,8 mil millones), principalmente debido a una tasa de flete promedio 46 por ciento más alta de 1,612 USD / TEU (H1: 2020: 1,104 USD / TEU). La evolución de las tarifas de flete fue el resultado de la alta demanda combinada con la escasa capacidad de transporte y graves cuellos de botella en la infraestructura." (*Hapag-Lloyd Achieves Very Good Result in First Half Year of 2021 - Hapag-Lloyd*, s. f.).

La práctica profesional fue desarrollada en el departamento de Exportación, donde se tuvo la oportunidad de rotar semanalmente por las tres grandes áreas: Booking, Tracing y Documentation; la primera semana fue enfocada en conocer las actividades de Booking, la segunda semana en conocer las actividades de Tracing y a partir de la tercera semana hasta culminar el periodo de la práctica, se dedicó a profundidad a conocer y realizar las actividades de Documentación. Se adquirieron los conocimientos necesarios para realizar cada una de las actividades que corresponden a las distintas áreas del departamento.

El proceso de un embarque comienza con el área de Booking, la cual se encarga de realizar la reserva de los contenedores a través de sistema de Hapag Lloyd. Posteriormente, el área de Tracing asigna los contendores y sellos a cada cliente según sus solicitudes y especificaciones. Por último, el área de Documentation se encarga del papeleo necesario para que el cliente tenga la autoridad de reclamar el contenedor que reservó en destino y de esta manera culminar el proceso de embarque de manera satisfactoria para el cliente.

Durante el periodo de la práctica profesional, se realizaron las actividades asignadas por los encargados de las distintas áreas, con el objetivo de cumplirlas de manera eficaz y de analizar detalladamente cada proceso para poder identificar mejora dentro de los mismos; dando paso a proponer ideas para mejorar y facilitar las actividades ya establecidas por la empresa.

Debido a que el paso por el área de Documentación fue más extenso en comparación al de las otras áreas, las propuestas de mejora van enfocadas a esta área únicamente. Se vio la necesidad de sistematizar dos de las actividades detalladas en el Capítulo II (Actividad 2.1.3.1 y 2.1.3.3), con el fin realizar el envío del documento requerido por el cliente de manera más rápida, evitando que el agente asignado para realizar esta actividad lo haga de manera manual. Ambas propuestas de mejorar agilizarían los procesos y tendrían un impacto positivo debido a la reducción de horas invertidas en dichas actividades.

## **Introducción**

<span id="page-8-0"></span>El presente informe surge a raíz del trabajo elaborado en la Agencia Naviera Europea (ANAVE), empresa que abrió las puertas para realizar la práctica profesional como requisito previo a la obtención del título de Licenciatura en Administración Industrial y de Negocios. Dicha práctica profesional dio inicio el día lunes 19 de Julio y culminó el día viernes 24 de septiembre del presente año. En este periodo de tiempo se trabajó en el departamento de Exportación, rotando semanalmente en las 3 grandes áreas de dicho departamento: *Booking, Tracing y Documentation.*

Se tuvo la oportunidad de adquirir conocimientos y de laborar en el departamento de Exportación de la empresa; esta área se encarga de realizar todos los procesos que conlleva exportar un contendedor desde el origen, que es Puerto Cortés, hasta su puerto destino en cualquier país alrededor del mundo.

Durante el tiempo que se hizo la práctica profesional, el departamento de Exportación estaba pasando por su temporada baja anual, la cual inició en el mes de Julio y culminó a mediados de diciembre. Posteriormente, inicia la temporada alta anual, siendo los exportadores de café sus clientes más perdurables.

A continuación, se desglosará el contenido de este informe, el cual está dividido en cuatro capítulos. En el primer capítulo se encontrarán información y detalles específicos acerca de ANAVE, siendo su decálogo de valores, la misión y visión a la que se dirigen fervorosamente, entre otros detalles. En el segundo capítulo se detallan las principales actividades ejecutadas en el área de trabajo y su relación para con la continuidad de todo el proceso de exportación. En el tercer capítulo se explican las propuestas de mejora identificadas y su impacto para la empresa. El informe culmina con el cuarto capítulo, donde se encuentran las conclusiones acerca del paso por la empresa y las recomendaciones para ANAVE, UNITEC y las futuras generaciones de la universidad.

# **1. CAPÍTULO I**

## <span id="page-9-1"></span><span id="page-9-0"></span>**1.1 OBJETIVOS DE LA PRÁCTICA PROFESIONAL**

#### 1.1.1 Objetivo General

<span id="page-9-2"></span>Aplicar los conocimientos adquiridos durante la carrera de Administración Industrial y de Negocios en el departamento de Exportación de ANAVE para alcanzar el cumplimiento de todos los KPI's que se han establecido.

#### <span id="page-9-3"></span>1.1.2 Objetivos Específicos

- A. Comprender todos los procesos y tecnicismos del rubro logístico para llevar a cabo de manera eficaz las actividades asignadas en el departamento de Exportación.
- B. Cumplir con los requisitos requeridos tanto por la empresa como por el cliente para culminar el proceso de embarque con éxito y de esta manera brindar un servicio satisfactorio y de calidad.
- C. Analizar los procesos del área de Exportación para elaborar propuestas de mejora de los mismos para potencializar los resultados de la organización.

#### <span id="page-9-4"></span>**1.2 DATOS DE LA EMPRESA**

#### <span id="page-9-5"></span>1.2.1 Reseña Histórica

Más de 55 años de experiencia en puertos hondureños proporcionando los servicios entre los que están: ONE STOP para naves y tripulación, incluyendo controles estatales de aduana y formalidades de control. Entrega de repuestos libre de preocupación, requerimientos de embarque e inspecciones bajo agua con certificaciones de clase. Los servicios de Principio-a-Fin no terminan en el puerto. ANAVE tiene una impresionante infraestructura logística y organización en tierra.

 ANAVE es experto en áreas de operaciones y logística, con un equipo calificado con un conocimiento extensivo en tecnología, avanzando a pasos agigantados, manteniendo balance en el área administrativa, operaciones y servicio al cliente. (*Agencia Naviera Europea S.A.*, 2021)

 Damos servicio en todos los puertos hondureños, incluyendo San Lorenzo y Puerto Cortés, lo cual nos permite ser competitivos y estar preparados para toda situación. (*Agencia Naviera Europea S.A.*, 2021)

#### <span id="page-10-0"></span>1.2.2 Misión

Dirigir, operar e innovar servicios integrales logísticos en la industria, incluyendo agenciamiento naviero, comercial y portuario, logística transporte, estiba, servicios de terminal, a nivel nacional para clientes locales y globales, satisfaciendo las necesidades del mercado a través de alianzas estratégicas. (*Agencia Naviera Europea S.A.*, 2021)

#### <span id="page-10-1"></span>1.2.3 Visión

Ser referentes en el mercado de servicios integrales logísticos, con el fin de alcanzar el bienestar de nuestros clientes, proveedores y empleados. (*Agencia Naviera Europea S.A.*, 2021)

#### <span id="page-10-2"></span>1.2.4 Valores

Calidad y excelencia en nuestros productos. Honestidad y ética en nuestras acciones. Solidez y confiabilidad en nuestros servicios. Innovación en el mercado. (Agencia Naviera Europea S.A., 2021)

## 1.2.5 Organigrama

## **Ilustración 1**

*Organigrama de Agencia Naviera Europea S.A* 

<span id="page-11-0"></span>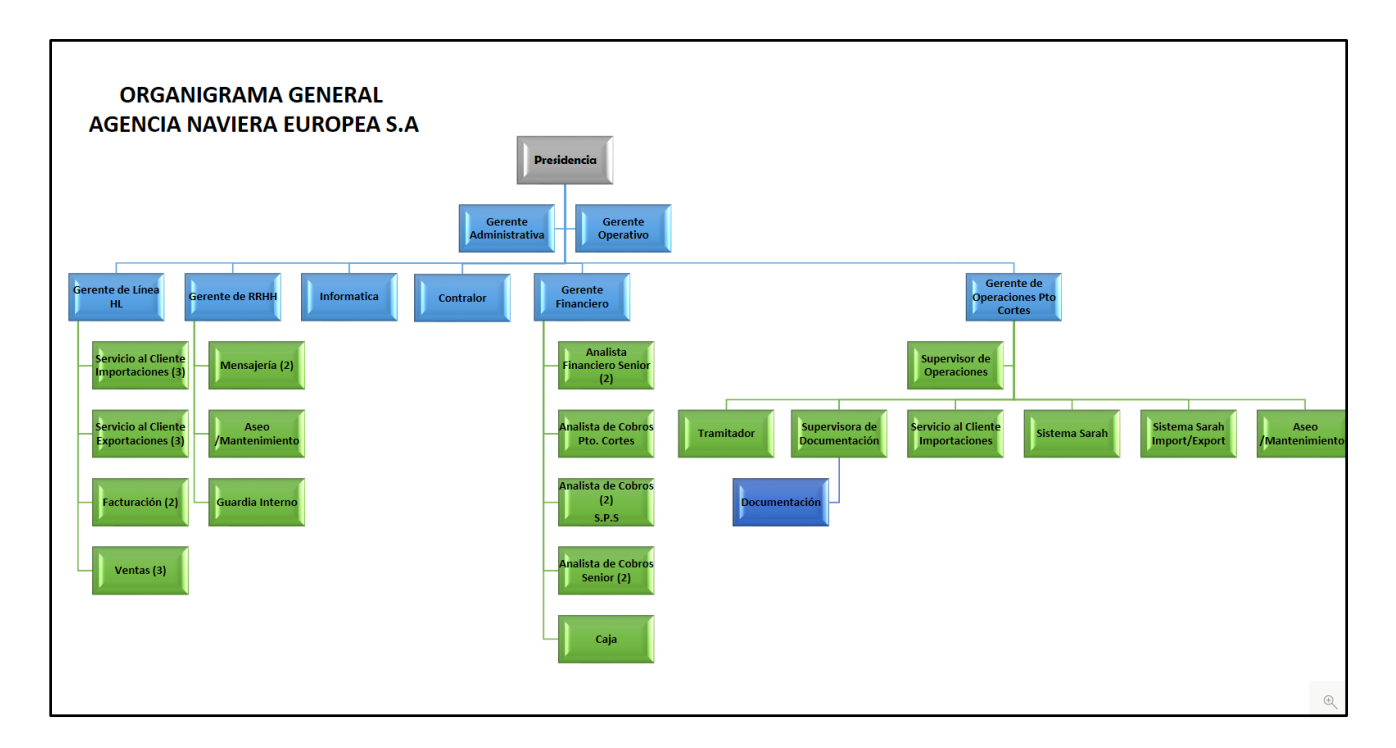

*Fuente: ANAVE (2021)*

## **2. CAPÍTULO II**

<span id="page-12-0"></span>En el presente capítulo se detallan las actividades realizadas en el departamento de Exportación; este departamento de divide en tres grandes áreas para un destacado funcionamiento y son:

- (1) Booking
- (2) Tracing
- (3) Documentation

Cada una de las actividades descritas a continuación son ejecutadas por medio del sistema asignado por Hapag-Lloyd llamado **FIS** por sus siglas en inglés *(Freight Information System).*  Este sistema funciona por medio de "ventanas" que permiten realizar cambios en el sistema según la actividad que se va a realizar.

#### <span id="page-12-1"></span>**2.1 ACTIVIDADES REALIZADAS EN LA EMPRESA**

## <span id="page-12-2"></span>2.1.1 ÁREA: BOOKING

Esta área se centra en la reserva de los contenedores solicitados por los distintos clientes que tiene ANAVE. Las reservas se pueden realizar por dos medios: el primero, por medio de la *página web de Hapag-Lloyd* y el otro es por medio de la *página web de Intra*, cuya página centraliza los sistemas todas las navieras en el país; el objetivo de esta página es facilitar el proceso de reserva de los clientes que trabajan con más de una naviera.

#### 2.1.1.1 Confirmación de Bookings

<span id="page-12-3"></span>Esta actividad inicia con la reserva del contenedor(es) realizado por el cliente por cualquiera de las dos plataformas antes mencionadas; el sistema FIS recibe el booking en la ventana *S9610*, donde se revisa que los filtros (correo electrónico, matchcode, número de contrato, etc.) llenados por el cliente sean compatibles con los del sistema. Al llenar correctamente estos filtros, se revisa cual es el producto que se va a exportar y de esta

manera se asigna el contenedor correcto según el tamaño y temperatura de la carga. También se revisa la ruta más conveniente para la colocación del contenedor según el destino final, y se debe colocar la tarifa del embarque adecuada según el contrato previamente establecido entre el cliente y ANAVE. Por último, se revisa que el peso del contenedor con la respectiva carga no sobrepase los 30,000 KGMS.

Al haber revisado todas estas ventanas, se anuncia la reservación del booking por medio de la ventana *S8100* y se distribuye una plantilla en formato PDF con toda la información necesaria por medio de correo electrónico.

Cabe resaltar que una solicitud de booking debe ser completada en un lapso de una hora, ya que este es el indicador de desempeño (KPI) establecido por la página de Hapag-Lloyd.

#### 2.1.1.2 Roleo de Bookings

<span id="page-13-0"></span>"Rolear" un booking significa posponer la fecha de zarpe de un contenedor. Este proceso inicia con el des-anuncio de la reserva en sistema por medio de la ventana S8100, posteriormente se traslada a la ventana S8230, donde el sistema propone distintas rutas y se escoge la más acertada según las necesidades del cliente y el destino final. Es muy importante escoger la ruta que no sobrepase los 10 días de transbordo, ya que el producto se puede poner en peligro de pérdida.

Al haber escogido la ruta ideal, se debe retornar a la ventana S8100, donde se procede a anunciar nuevamente el booking y se distribuye una platilla actualizada en formato PDF por medio del correo electrónico.

#### 2.1.1.3 Forecast de Equipo

<span id="page-13-1"></span>Como lo dice la palabra en inglés, forecast de equipo es un pronóstico o visualización de los equipos que se ocuparan en las próximas semanas, indicando detalladamente el tipo y la capacidad del contenedor. Esta actividad se realiza con la ayuda de la ventana E4834, donde se visualizan la cantidad de contenedores reservados y disponibles por medio de una tabla. Esta tabla se copia y se coloca en una plantilla MACRO de Excel que incluye fórmulas

previamente elaboradas para sacar una cantidad aproximada de los contenedores que se van a usar para la próxima semana.

La plantilla se manda a un agente de la Operadora Portuaria Centroamericana (OPC) para que tenga conocimiento de la cantidad de equipos necesarios para la naviera.

2.1.1.4 Investigación de Incoterms

<span id="page-14-0"></span>Se dedicó un día a investigar acerca de los Incoterms, para conocer la importancia su importancia y el objetivo principal que cumplen, el cual es establecer los criterios acerca de los costes entre el vendedor en origen y el comprador en destino (en caso de ser una exportación).

### <span id="page-14-1"></span>2.1.2 ÁREA: TRACING

Esta área se enfoca en el rastreo, asignación y posicionamiento de cada equipo que solicite el cliente con sus respectivas indicaciones. Para esta área es fundamental estar en constante comunicación con el cliente y con los agentes de la Operadora Portuaria Centroamericana (OPC) para que cada actividad sea ejecutada de manera óptima y no existan diferencias entre la información brindada por el cliente y la información distribuida a OPC.

Al momento de realizar el booking, el cliente debe decidir como realizará el posicionamiento de su equipo, este tiene dos opciones: *merchant,* refiriéndose a que el cliente, de manera personal, buscará el medio de transporte para posicionar el contendor en el Puerto, significando que Hapag-Lloyd únicamente brindará el servicio de flete marítimo (Port-Port); y la segunda opción es *carrier,* significando que Hapag-Lloyd se hará cargo de la "pierna terrestre", es decir, es responsabilidad de la naviera posicionar el contenedor del cliente en Puerto, de igual manera del flete marítimo (Door-Port).

Para cada uno de los casos existe un predio asignado que se encarga del retiro y asignación de contenedores, siendo *Exa* el predio encargado de clientes Merchant y Carrier y el predio *SYTE* encargado de clientes únicamente Merchant.

#### 2.1.2.1 Asignaciones clientes MERCHANT

<span id="page-15-0"></span>El término "asignación" hace referencia al equipo que será brindado por parte de Hapag-Lloyd para realizar el embarque del cliente. Las asignaciones *merchant* las realiza únicamente el predio asignado, el cual es el de SYTE.

Semanalmente, se lleva un control de los bookings aprobados en una plantilla de Excel compartida vía web, la cual únicamente puede ser llenada por un agente de ANAVE y el agente del predio SYTE. El cuadro debe ser completado con nombre del cliente, el tipo y tamaño de contenedor solicitado, la descripción del producto a exportar y la fecha de retiro del contenedor indicada por el cliente. Cuando este cuadro se completa, el agente de SYTE envía un cuadro vía correo electrónico al agente de ANAVE con los números de contenedor con su número de sello que le tocarán a cada equipo solicitado por cliente.

Después de recibir esta información, se trabaja una plantilla en Excel donde se coloca la información recibida del predio SYTE y se utiliza la ventana T8500 para obtener los detalles indicados por el cliente para cada contenedor, por ejemplo, si el contenedor es tipo REEFER, debe de colocarse obligatoriamente la temperatura y la ventilación indicada por el cliente. Este proceso se repite por cada contenedor y se envía la asignación correspondiente a cada cliente por medio de un correo electrónico, donde se agrega en copia a un agente de OPC para este haga envío del *Gate In*, documento con el cual los clientes ingresan sus contenedores al Puerto.

#### 2.1.2.2 Asignaciones clientes CARRIER

<span id="page-15-1"></span>Para realizar una asignación de clientes *Carrier,* es necesario utilizar la ventana T9500 y colocar los filtros necesarios (puerto de zarpe, indicar que solamente sea exportación, y que aparezcan únicamente los equipos que vayan vacíos) para obtener los clientes que solicitan este servicio. Con la información adquirida, se procede a contactar a los clientes para conocer la fecha de posicionamiento de su contenedor. Al haber obtenido la fecha, se realiza el formato de asignación en la plantilla de Excel donde se coloca la información recibida por el predio con los números de contenedor y sus respectivos sellos. Posteriormente, se distribuye la asignación a cada cliente vía correo electrónico y se envía un adicional al predio de Exa con todos los posicionamientos que se deben realizar en ese día. Esta actividad debe realizarse todos los días (Lunes-Viernes) antes de las 12m, de esta manera el cliente hace una última revisión y se corrigen las discrepancias en caso que existieran.

#### 2.1.2.3 Ingreso de sellos/marchamos al sistema

<span id="page-16-0"></span>El ingreso de los sellos se realiza con la ventana S8100, en la pantalla de *Equipment.* El número de sellos es indicado por el predio designado según el servicio que el cliente haya solicitado. Es un proceso sencillo ya que únicamente hay que copiar el número de sellos brindado por el predio y pegarlo en el contenedor correcto. Es importante realizar esta actividad en tiempo y forma para el las actividades del área de Documentación sean eficaces.

#### <span id="page-16-1"></span>2.1.3 ÁREA: DOCUMENTATION

La culminación del proceso de Exportación es ejecutada por el área de Documentación; área encargada de todos los procesos que conlleva un embarque, desde la creación de un BL, hasta las transmisiones que deben recibir las distintas aduanas por donde el barco hará transbordo.

#### 2.1.3.1 Creación de un BL (Instrucciones de Embarque)

<span id="page-16-2"></span>Existe dos tipos documento para finalizar el proceso de un embarque: *el Bill of Landing (BOL),* documento que funciona como un "cheque al portador", es decir, es un documento que sirve como evidencia del contrato de transporte entre el expedidor y la naviera. Es emitido por la naviera o su agente y en él se hace constar que se ha recibido la mercancía para ser transportada al puerto de destino a bordo del buque indicado, y bajo las condiciones acordadas entre el vendedor y el comprador de la mercancía. (*¿Qué es el Bill of Lading?, 2021*)

El otro tipo es el Seawaybill (SW), documento que funciona como una liberación inmediata, siendo un contrato de transporte marítimo que sirve como comprobante fehaciente de que las mercancías se han embarcado y determina la responsabilidad de los contratantes en el transporte. A diferencia del conocimiento de embarque B/L no transmite la propiedad (no es título valor) de la mercancía y no puede ser negociado pues únicamente es demostrativo de la realización de un transporte. (*Documento de embarque marítimo Sea Waybill SWB - Formación logística internacional*, 2021)

Las *Shipping Instructions (SI)* por sus siglas en inglés, son las instrucciones de embarque donde el cliente detalla la información exacta que necesita que vaya en el documento requerido (BL o SW); cuando se obtiene esta información se procede a crear el documento.

Para realizar esta actividad, se comparte un documento de ADOBE (documento que solo puede ser descargado por medio del sistema) al cliente por medio del correo electrónico, en el cual se debe llenar los campos con la información adecuada según el contenedor y las necesidades del cliente (nombre del consignatario, nombre del exportador, el producto y las unidades exactas que se exportaran, la forma de llevar el producto, los sellos del contenedor y del exportador, etc.). Cuando el cliente completa el documento de SI, se debe abrir la ventana D1040, donde se evaluará que los campos sean compatibles con los del sistema. Posteriormente, se comparte el BL DRAFT al cliente en formato PDF por medio del correo electrónico, esto con el propósito que sea evaluado por el mismo.

Cabe resaltar que la creación de un BL debe ser completada y enviada en un lapso de cuatro horas, ya que este es el indicador de desempeño (KPI) establecido por la página de Hapag-Lloyd.

#### 2.1.3.2 Correcciones de BL vía correo

<span id="page-17-0"></span>Al ser enviado el BL DRAFT al cliente, este tiene 48 horas para realizar cualquier tipo de cambio que necesite realizar al formato, ya sea por cambio de destinatario, el peso de la carga, entre otros. Estas solicitudes se reciben por medio del correo electrónico asignado por ANAVE a sus empleados. Para realizar los cambios se debe copiar el número de BL o número Shipment del asunto del correo que fue enviado al cliente, y pegar en la ventana D1000, donde están los campos editables para hacer cambios. Al terminar de actualizar el documento, el mismo se debe completar y enviar nuevamente un BL DRAFT actualizado en formato PDF al correo electrónico del cliente.

#### 2.1.3.3 Envió de BL Copy

<span id="page-17-1"></span>Todos los barcos que ingresan a OPC inician operaciones idealmente los días sábados o domingos y tardan un aproximado de 24 horas para cargar todos los contenedores de las distintas navieras alrededor del país. Cuando los barcos han finalizado operaciones, un

agente asignado de OPC envía un listado con los números de contenedores y sus sellos correspondientes a cada agente encargado del área de documentación de las distintas navieras. Cuando se recibe este documento, se abre la ventana D1040 del sistema FIS, colocando el *DP VOYAGE* (número del viaje del barco) como filtro para que salgan solamente los contenedores que fueron colocados en dicho barco. Al tener la ventana D1040 lista, se procede a comparar contenedor por contenedor para revisar que los sellos o marchamos no se repitan y vayan colocados de manera correcta. Finalmente, se envía un BL COPY o BL FINAL en formato PDF al cliente con el propósito de indicarle que el contenedor ha salido de las instalaciones de OPC.

#### 2.1.3.4 Cancelación de contenedores a OPC

<span id="page-18-0"></span>Con el mismo documento recibido por OPC, se procede a cancelar cada contenedor que fue colocado en el barco correspondiente; esto con el propósito que exista un registro que avale la salida de los contenedores, indicando que no están más en uso hasta su próximo arribo a Puerto Cortés. Para hacer una cancelación, se realizan dos documentos: una factura elaborada en una plantilla de Excel y un formato de BL elaborada en Word.

El primero documento se realiza en una plantilla de Excel, previamente elaborada para que esta actividad consuma el menor tiempo posible. En esta plantilla se colocan: el número del contenedor, el destino, la fecha en la cual se está elaborando la factura, el destino de transbordo del barco, el precio de cada contenedor y la tara del contenedor. En la parte inferior derecha del documento se suma el valor de cada uno de los contenedores que lleva el barco, indicando el monto total de los contenedores.

El segundo documento es un formato de BL realizado en Word, utilizado únicamente para fines de una formal cancelación de los contenedores a OPC; se utiliza la plantilla de BL debido a que este formato obtiene los campos juntos para indicarle la información correspondiente a OPC y de esta manera el proceso se facilita. Se debe colocar: los datos de la agencia del destino de trasbordo, el número de contenedor, la dimensión del contenedor y el peso tara del contenedor. En la parte inferior derecha del documento se suma el peso tara de cada uno de los contenedores que lleva el barco, indicando el total de KGMS que utilizaron los contenedores de Hapag-Lloyd.

Ambos documentos se envían al agente de OPC para realizar la cancelación formal de los equipos.

#### 2.1.3.5 Impresión de BL's

<span id="page-19-0"></span>La impresión de BL se realiza únicamente si el cliente lo solicita para sus trámites aduaneros. Si se requiere una impresión de un BOL, se deben imprimir 3 sets originales y 7 sets copias; en caso que se requiera una impresión de SW, el cliente indica la cantidad de sets que necesite para sus trámites, teniendo un límite de 12 sets; todos los sets, sean BOL o SW, deben ir sellados con el logotipo de ANAVE y la firma del Gerente de Línea, Oscar Galicia. Estos documentos son recogidos en las oficinas de ANAVE por conserjes, motoristas o representantes de las empresas que son clientes. Una impresión de BL tiene un costo aproximado de \$50.

#### 2.1.3.6 Liberación de BL's

<span id="page-19-1"></span>Existen dos tipos de liberación de BL: la liberación e impresión de BL en destino y la liberación de BL como modalidad SW.

Respecto al primer tipo de liberación, esta actividad solamente se realiza si el cliente solicita la impresión de su BL en la agencia de destino, y ANAVE como agencia en origen debe liberarlo. Esta actividad inicia con la ventana D1110, donde se verifica si el BL ya fue liberado como modalidad SW. Si el BL ya fue liberado, se coloca en la parte inferior derecha de la ventana D1110 las palabras "PRINT AT DESTINATION" y se procede a mandar un correo solicitando la liberación e impresión a la agencia de Hapag-Lloyd en destino, siempre colocando el número de BL en el asunto del correo.

Para proceder con el segundo caso, se inicia verificando por medio del correo si el cliente ya efectuó los pagos correspondientes y si tiene la aprobación de un agente del departamento de Finanzas. Cuando se obtiene la aprobación, se actualiza el sistema en la ventana D100, cambiando la modalidad del BL a SW, se completa el documento y se envía un BL COPY o FINAL en formato PDF como comprobante que se realizó el cambio solicitado.

### 2.1.3.7 Transmisiones

<span id="page-20-0"></span>Una transmisión es un aviso informativo a las aduanas donde realizará transbordo el barco designado acerca del peso, volumen y el tipo de carga que llevan los contenedores de Hapag-Lloyd; esta actividad se realiza únicamente con dos aduanas: la Aduana Mexicana y la Aduana Americana, ya que son las únicas que requieren este tipo de formalidad. Para llevar a cabo esta actividad, se abre la ventana D4000 en FIS, y se coloca el DP Voyage del barco correspondiente. Posteriormente, aparecerán cada uno de los números de BL de los contenedores y se selecciona la opción de "Send Filling" en el sistema; se debe enviar una transmisión individual por cada número de BL. De esta manera, las aduanas recibirán la información requerida para dejar pasar todos los contenedores.

#### **Ilustración 2**

*Proceso de Exportación* 

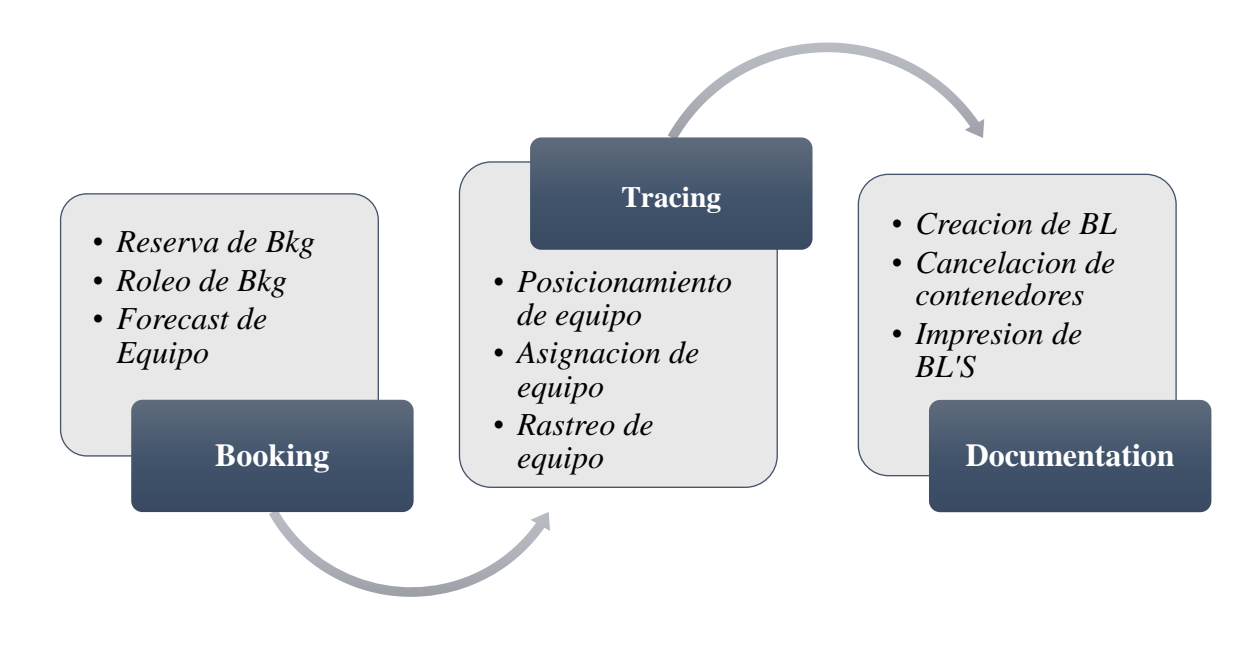

*Fuente propia*

*Pantallas principales de FIS*

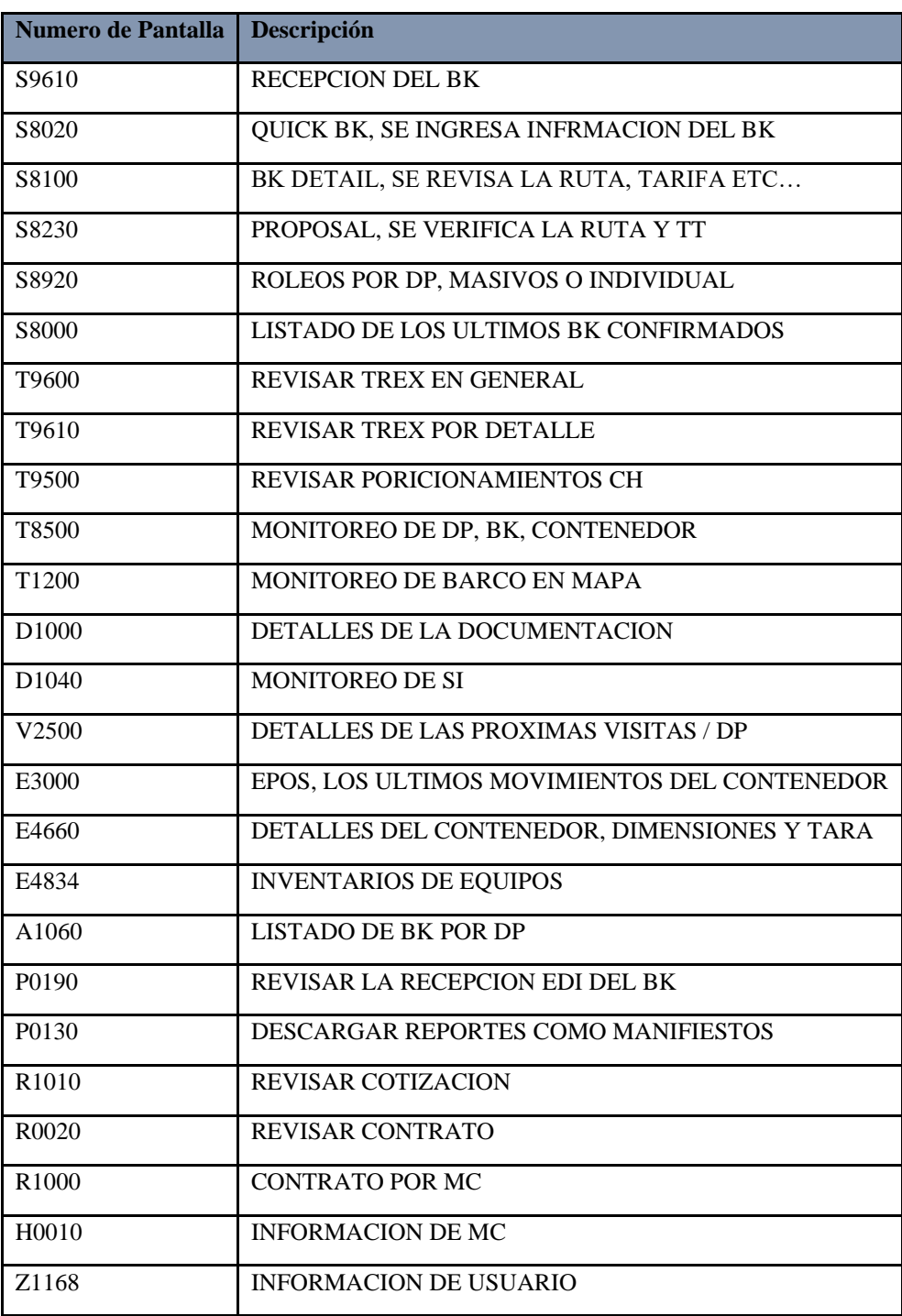

*Fuente: ANAVE (2021)*

## **3. CAPÍTULO III**

#### <span id="page-22-2"></span><span id="page-22-1"></span><span id="page-22-0"></span>**3.1 Propuestas de Mejora**

3.1.1 Propuesta 1: Automatización de envío de BLs Copy

#### 3.1.1.1 Antecedentes

Todos los barcos que ingresan a OPC inician operaciones idealmente los días sábados o domingos y tardan un aproximado de 24 horas para cargar todos los contenedores de las distintas navieras alrededor del país. Cuando los barcos han finalizado operaciones, un agente asignado de OPC envía un listado con los números de contenedores y sus sellos correspondientes a cada agente encargado del área de documentación de las distintas navieras. Al recibir este documento, se abre la ventana D1040 del sistema FIS, colocando el DP VOYAGE (número del viaje del barco) como filtro para que salgan solamente los contenedores que fueron colocados en dicho barco. Al tener la ventana D1040 lista, se procede a comparar contenedor por contenedor para revisar que los sellos o marchamos no se repitan y vayan colocados de manera correcta. Finalmente, se envía un BL COPY o BL FINAL en formato PDF al cliente con el propósito de indicarle que el contenedor ha salido de las instalaciones de OPC.

Este proceso se elabora de 1-2 veces por semana, usualmente los días lunes y martes, ya que son los días en que los barcos realizan su salida correspondiente; en caso que un barco omitiera esa semana, esta actividad solo se realiza una vez. La realización de esta actividad tarda un estimado de 3-8 horas, dependiendo totalmente de la cantidad de contenedores que vayan en el barco.

La cantidad de horas invertidas en la culminación de esta actividad es alta, debido a que al mismo tiempo se tiene que estar pendiente de llamadas del cliente, correos, solicitudes del cliente y de la impresión y entrega de los BLs.

Completar esta actividad toma un aproximado de 3 horas por día, siendo de 6 horas a la semana debido a que dicha actividad solo se realiza los días lunes y martes. Se estima que son 24 horas al mes que el encargado de Documentación dedica para realizar el envío de los BLs Copy.

#### 3.1.1.2 Descripción de la propuesta

Al realizar dicha actividad, se identificó la oportunidad de mejora dentro del área de Documentación; se encontró la necesidad de reducir el tiempo de realización del envió de BLs Copy al cliente, ya que este perjudica la realización eficaz de las demás asignaciones debido a la considerable inversión de horas en un mismo proceso.

Se propone un proceso de mejora para el área de Documentacion mediante la sistematización del envío de BLs Copy por medio del sistema de *FIS (Freight Information System),* obteniendo la reducción de las horas invertidas en esta actividad y un mayor control de las horas laborales; de igual manera, se obtiene la ventaja que el tiempo reducido será utilizado para la realización de las demás actividades diarias. Se estima que con la ejecución de esta propuesta se reduciría a 5 horas en total por semana, reduciendo un 37.50% de las horas invertidas para realizar esta actividad.

La realización de esta propuesta puede ser ejecutada únicamente por las oficinas de Hapag-Lloyd en su sede, Alemania. Se tendría que realizar un proceso que se divide en dos partes: la primera, un *levantamiento* del sistema, donde se revisara cada una de funciones elaborada por el programa FIS, y la segunda parte, la *planificación y desarrollo*, donde se elaboraría la programación para ejecutar las nuevas implementaciones del programa que facilitaría la ejecución de dicha actividad. Se estima que dicho proceso tendría un costo aproximado de \$13,500, dividiéndose de la siguiente manera:

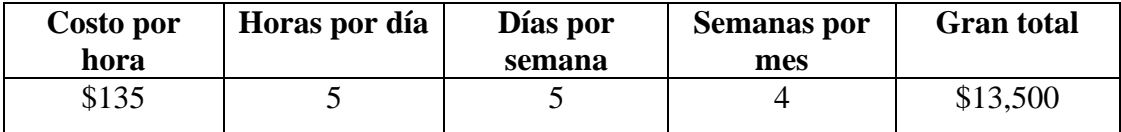

*Se debe multiplicar el costo por hora (\$135) x horas por dia (5) x días a la semana (5) x semanas al mes (4) = \$13,500.*

La sistematización debe realizar el mismo trabajo que se ha hecho de manera manual en los últimos años, a diferencia que el envió se realizara con un "click". El sistema sugerido debe verificar que los sellos sean iguales a los presentados por OPC y rectificar la fecha de zarpe del barco si es necesario. Sobre todo, debe hacer el envio del documento al correo individual de cada cliente.

Dicha propuesta puede ser ejecutada únicamente por la directiva de Hapag Lloyd, ya que se estaría cambiando el procedimiento en las 394 localidades de la compañía.

#### 3.1.1.3 Impacto de la propuesta

Al ejecutar exitosamente esta propuesta de mejora, el área de Documentación recibiría una menor cantidad de correos, ya que el cliente automáticamente conocerá la fecha de zarpe del barco donde fue colocado su contendor al recibir el correo con el BL Copy en formato PDF. Se estima que se recibiría unos 25 correos menos los días lunes y martes, ya que son los días en que los clientes solicitan el BL final para conocer la fecha de salida de sus contenedores.

Cuando se habla de automatización de procesos empresariales se refiere al uso de la tecnología para ejecutar tareas o procesos recurrentes en un negocio. Esto permite minimizar los costos, aumentar la eficiencia y agilizar procesos que son cada vez más complejos.

Los procesos automatizados impulsan la eficiencia, crean estándares útiles y, en última instancia, ayudan a las organizaciones a ahorrar tiempo, dinero y recursos. También organiza tareas repetitivas de alto volumen, ya que éstas son más fáciles de mecanizar y también conducen a los mayores beneficios dentro de la organización. (*Automatización de procesos y sus beneficios. [GUÍA PRÁCTICA]*, 2021)

Se tomó como referencia el salario base aproximado del puesto (L15,000) de los empleados que forman parte del área de Exportación para calcular el promedio y estimar el beneficio monetario si se llegase a implementar dicha propuesta de mejora. A continuación, se detalla el impacto monetario que tendría esta propuesta de mejora:

L15,000/ 30 días: L 500

L500/ 8hrs laborales: L62.50

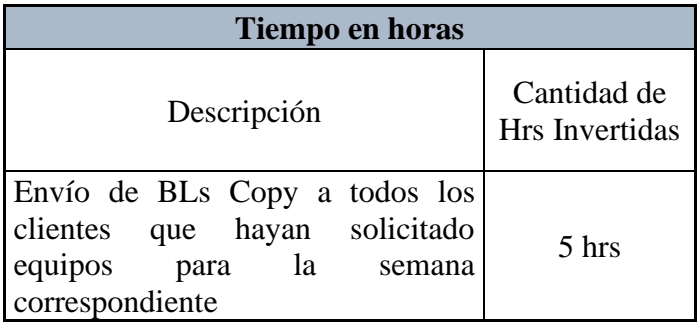

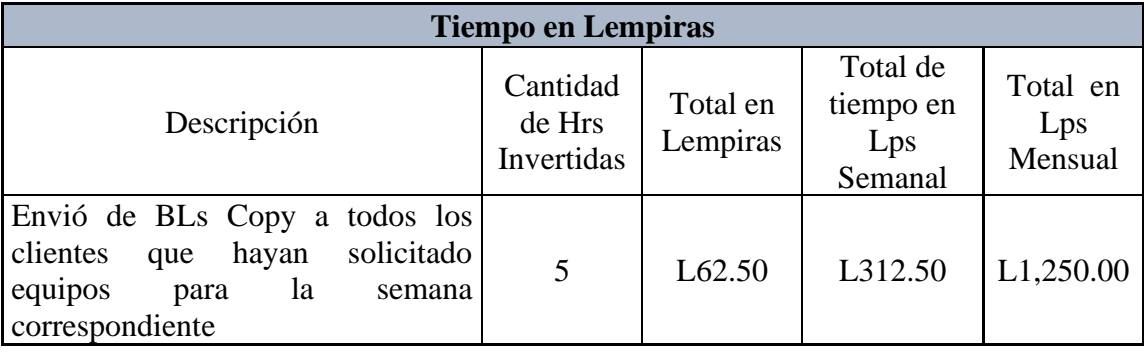

Se desarrolló una tabla donde se visualiza el costo de envío de BLs de manera semanal, estimando que se utilizan 5 horas a la semana para concluir dicha actividad. La cantidad de horas se multiplica por el costo por hora de un salario aproximado correspondiente a un agente de Exportación (L62.50); el total de esta multiplicación refleja el costo total por semana para realizar el envío de BLs Copy siendo L312.50, totalizándose en L1,250 por mes.

#### <span id="page-25-0"></span>3.1.2 Propuesta 2: Automatización de las Instrucciones de Embarque (Creación de BL)

### 3.1.2.1 Antecedentes

Existen dos tipos documento para finalizar el proceso de un embarque: *el Bill of Landing (BOL),* documento que funciona como un "cheque al portador", es decir, es un documento que sirve como evidencia del contrato de transporte entre el expedidor y la naviera. Es emitido por la naviera o su agente y en él se hace constar que se ha recibido la mercancía para ser transportada al puerto de destino a bordo del buque indicado, y bajo las condiciones acordadas entre el vendedor y el comprador de la mercancía. (*¿Qué es el Bill of Lading?, 2021*)

El otro tipo es el Seawaybill (SW), documento que funciona como una liberación inmediata, siendo un contrato de transporte marítimo que sirve como comprobante fehaciente de que las mercancías se han embarcado y determina la responsabilidad de los contratantes en el transporte. A diferencia del conocimiento de embarque B/L no transmite la propiedad (no es título valor) de la mercancía y no puede ser negociado pues únicamente es demostrativo de la realización de un transporte. (*Documento de embarque marítimo Sea Waybill SWB - Formación logística internacional*, 2021)

Las *Shipping Instructions (SI)* por sus siglas en inglés, son las instrucciones de embarque donde el cliente detalla la información exacta que necesita que vaya en el documento requerido (BL o SW); cuando se obtiene esta información se procede a crear el documento.

Para realizar esta actividad, se comparte un documento de ADOBE (documento que solo puede ser descargado por medio del sistema) al cliente por medio del correo electrónico, en el cual se debe llenar los campos con la información adecuada según el contenedor y las necesidades del cliente (nombre del consignatario, nombre del exportador, el producto y las unidades exactas que se exportaran, la forma de llevar el producto, los sellos del contenedor y del exportador, etc.). Cuando el cliente completa el documento de SI, se debe abrir la ventana D1040, donde se evaluará que los campos sean compatibles con los del sistema. Posteriormente, se comparte el BL DRAFT al cliente en formato PDF por medio del correo electrónico, esto con el propósito que sea evaluado por el mismo.

Cabe resaltar que la creación de un BL debe ser completada y enviada en un lapso de cuatro horas, ya que este es el indicador de desempeño (KPI) establecido por la página de Hapag-Lloyd.

Este proceso se elabora los días miércoles, jueves y viernes, ya que el Cut Off de Documentation son todos los días viernes a las 3:00 pm. La realización de esta actividad tarda un estimado 20 minutos por Shipping Instruction, y se reciben un estimado de 40- 60 por semana cuando es temporada baja.

Completar esta actividad toma un aproximado de 1 hora y media al día, siendo de 4.5 horas a la semana debido a que dicha actividad solo se realiza los días miércoles, jueves y viernes. Se estima que son 18 horas al mes que el encargado de Documentación dedica para realizar la creación de los BLs.

#### 3.1.2.2 Descripción de la propuesta

Las Shipping Instructions son realizadas y emitidas por el embarcador o la entidad que exporta el producto, por medio de la página web de Hapag Lloyd o hace el envió del formato PDF por medio de un correo electrónico dirigido al encargo del área de Documentación.

Cuando la SI es emitida al sistema FIS, esta se recibe de manera incompleta y las mismas deben ser colocadas en los campos correspondientes para completar el BL de manera correcta. Los errores más comunes cuando se reciben las SI son: matchcodes erróneos ingresados por el cliente, nombre de las ciudades o países incompletos, información repetida innecesariamente, la fecha de zarpe errónea, el barco equivocado, entre otras.

Debido a la masiva cantidad de detalles que deben ser modificados para completar un BL, se propone implementar en sistema la automatización de la creación de los BLs, el cual detecte cada error emitido por el cliente en las SI y sea capaz de modificarlo al formato adecuado. Sería una herramienta de mejora para el área de documentación porque cubrirá tiempo que pueda aprovecharse para respuesta de correos en tiempo y forma, llamadas, impresión y entrega de BLs. En temporada alta suele acumularse la cantidad de trabajo, al igual que los correos debido a las diferentes actividades que este puesto conlleva; también debido a que la instrucción de embarque lleva un proceso para completarse de hasta 7 min por BL. Siendo en temporada alta hasta 200 reservas entre todos los servicios.

La realización de esta propuesta puede ser ejecutada únicamente por las oficinas de Hapag-Lloyd en su sede, Alemania. Se tendría que realizar un proceso que se divide en dos partes: la primera, un *levantamiento* del sistema, donde se revisara cada una de funciones elaborada por el programa FIS, y la segunda parte, la *planificación y desarrollo*, donde se elaboraría la programación para ejecutar las nuevas implementaciones del programa que facilitaría la ejecución de dicha actividad. Se estima

que dicho proceso tendría un costo aproximado de \$13,500, dividiéndose de la siguiente manera:

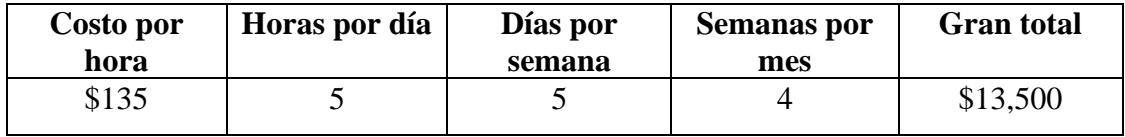

*Se debe multiplicar el costo por hora (\$135) x horas por dia (5) x días a la semana (5) x semanas al mes (4) = \$13,500.*

3.1.2.3 Impacto de la propuesta

La automatización sería una mejora para la empresa, ya que no habrá necesidad de sobrecargar a una sola persona o tener la necesidad de contratar a una persona temporalmente. De igual manera, reduciría la cantidad de horas invertidas en la realización de esta actividad, permitiendo que el encargado(s) puedan dedicar más tiempo a los demás procesos que conlleva el área de Documentación.

Cuando se habla de automatización de procesos empresariales se refiere al uso de la tecnología para ejecutar tareas o procesos recurrentes en un negocio. Esto permite minimizar los costos, aumentar la eficiencia y agilizar procesos que son cada vez más complejos.

Los procesos automatizados impulsan la eficiencia, crean estándares útiles y, en última instancia, ayudan a las organizaciones a ahorrar tiempo, dinero y recursos. También organiza tareas repetitivas de alto volumen, ya que éstas son más fáciles de mecanizar y también conducen a los mayores beneficios dentro de la organización. (*Automatización de procesos y sus beneficios. [GUÍA PRÁCTICA]*, s. f.)

Se tomó como referencia el salario base aproximado del puesto (L15,000) de los empleados que forman parte del área de Exportación para calcular el promedio y estimar el beneficio monetario si se llegase a implementar dicha propuesta de mejora. A continuación, se detalla el impacto monetario que tendría esta propuesta de mejora:

L15,000/ 30 días: L 500

L500/ 8hrs laborales: L62.50

#### L62.50/ 60 minutos por hora: L.1.041

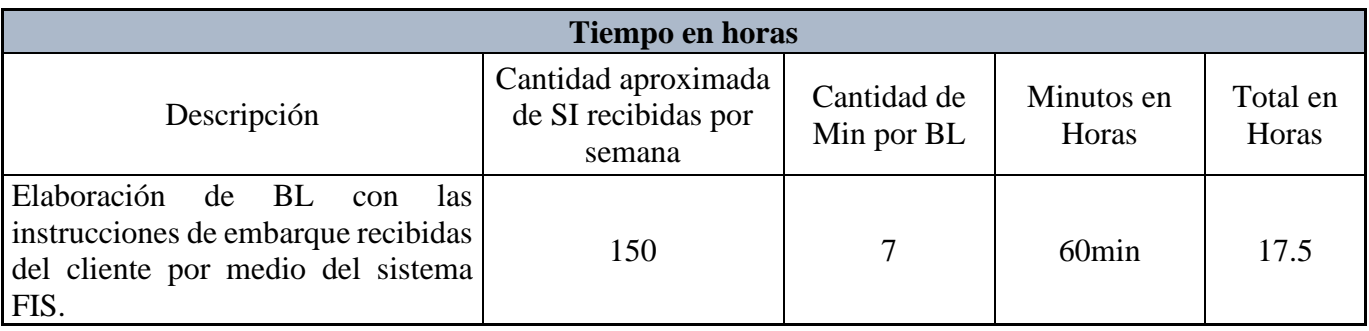

L.1.041 x 7 minutos invertidos para crear un BL: L7.291

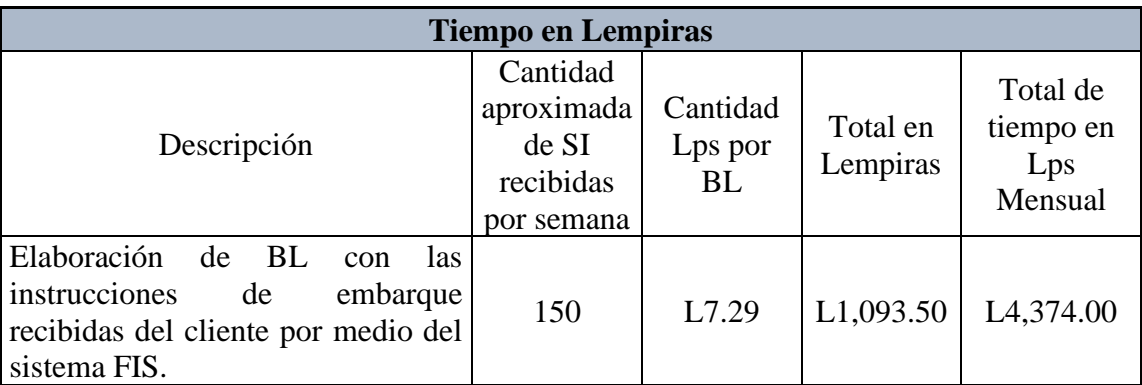

Se desarrolló una tabla donde se visualiza el costo de la creación de BLs por semana, usando una cantidad aproximada de Instrucciones de Embarque recibidas (150), esta cantidad se multiplica por el costo del salario de un agente de Exportación por minuto (L7.29). El total obtenido de esta multiplicación representa costo total en lempiras del salario del agente asignados únicamente para realizar dicha actividad, siendo L1,093.50 por semana; representando L4,374 por mes.

## **4. CAPÍTULO IV**

#### <span id="page-30-1"></span><span id="page-30-0"></span>**4.1 Conclusiones**

- Durante el periodo de la práctica profesional, se logró aplicar positivamente los conocimientos adquiridos en la carrera de Administración Industrial y de Negocios cursada en UNITEC, indicando que la educación impartida en esta universidad es destacada y sobresaliente.
- Las actividades asignadas por ANAVE fueron realizadas de manera exitosa y favorable para la empresa debido a la adquisición de los conocimientos acerca de los procedimientos del área de Exportación; la elaboración de cada actividad durante dicho periodo permitió conocer una gran parte del rubro logístico y naviero.
- Se analizó detalladamente los procesos del área de Documentación y se identificó una oportunidad en una de sus actividades más importantes. Esta oportunidad de mejora va enfocada en la sistematización de envió de BLs Copy, proceso que se realiza de manera manual y toma una considerable cantidad de tiempo que se puede invertir en la realización otra de las actividades.

#### <span id="page-30-2"></span>**4.2 Recomendaciones**

#### 4.2.1 Recomendaciones para la empresa

Se le recomienda a la empresa ANAVE asignar una segunda persona que esté a cargo del área de Documentación en el departamento de Exportación, debido a que dicho puesto conlleva una mayor cantidad de procesos a realizar en comparación a las otras áreas y los casos especiales en esta área son más recurrentes.

4.2.2 Recomendaciones para la institución

Se le recomienda a la Universidad estar pendiente del proceso de adaptación en la empresa donde el alumno realiza la práctica profesional, con el fin de conocer las experiencias del alumno y determinar si es una empresa apta para la realización de este proceso.

#### 4.2.3 Recomendaciones para los estudiantes

Se le recomienda al alumno que realizará la práctica profesional en ANAVE tener una actitud positiva, ética y responsable, ya que de esta manera va a generar confianza a sus

compañeros y a su jefe inmediato. De igual manera, se le recomienda tener un espíritu trabajador, anotar bulletpoints con los aspectos más importantes de cada área y aprovechar al máximo cada conocimiento, valor y aptitud adquiridos en esta empresa para iniciar su vida profesional.

### **Bibliografía**

<span id="page-32-0"></span>*ADUANAS - Embarque. Definición*. (2021). Obtenido de https://www.aduanas.gub.uy/innovaportal/v/2610/8/innova.front/embarquedefinicion.html

*Agencia Naviera Europea S.A.* (2021). Obtenido de http://www.anave.hn/

- ASALE, R.-, & RAE. (s. f.-a). *Asignación | Diccionario de la lengua española*. «Diccionario de la lengua española» - Edición del Tricentenario. Obtenido de https://dle.rae.es/asignación
- ASALE, R.-, & RAE. (s. f.-b). *Discrepancia | Diccionario de la lengua española*. «Diccionario de la lengua española» - Edición del Tricentenario. Obtenido de https://dle.rae.es/discrepancia
- ASALE, R.-, & RAE. (s. f.-c). *Marchamo | Diccionario de la lengua española*. «Diccionario de la lengua española» - Edición del Tricentenario. Obtenido de https://dle.rae.es/marchamo
- ASALE, R.-, & RAE. (s. f.-d). *Predio | Diccionario de la lengua española*. «Diccionario de la lengua española» - Edición del Tricentenario. Obtenido de https://dle.rae.es/predio
- ASALE, R.-, & RAE. (s. f.-e). *Reserva | Diccionario de la lengua española*. «Diccionario de la lengua española» - Edición del Tricentenario. Obtenido de https://dle.rae.es/reserva
- *Automatización de procesos y sus beneficios. [GUÍA PRÁCTICA]*. (s. f.). Recuperado 10 de septiembre de 2021, de https://www.zendesk.com.mx/blog/automatizacion-deprocesos/

*Documento de embarque marítimo Sea Waybill SWB - Formación logística internacional*. (s. f.). Obtenido de https://www.isli.institute/es/herramientas/documentos-de-

transporte-internacional/documento-de-embarque-maritimo-sea-waybill-swb

- *Hapag-Lloyd achieves very good result in first half year of 2021—Hapag-Lloyd*. (s. f.). Obtenido de https://www.hapag-lloyd.com/en/company/press/releases/2021/08/hapaglloyd-achieves-very-good-result-in-first-half-year-of-2021.html
- *Hapag-Lloyd—Global container liner shipping—Hapag-Lloyd*. (s. f.). Obtenido de https://www.hapag-lloyd.com/en/home.html
- Incoterms 2020: ¿Qué son? Clasificación y Tipos . (2017, diciembre 18). *Kanvel Logistica*. https://kanvel.com/incoterms/
- *¿Qué es el Bill of Lading? - Guía con Ejemplos | iContainers*. (s. f.). Obtenido de https://www.icontainers.com/es/2011/07/07/bl-bill-of-lading/
- ¿Qué es una plantilla Excel? CAVSI. (2007, octubre 20). *Foro Tecnico*. https://www.cavsi.com/preguntasrespuestas/que-es-una-plantilla-excel/
- Roncancio, G. (s. f.). *¿Qué son indicadores de gestión o desempeño (KPI) y para qué sirven?* Obtenido de https://gestion.pensemos.com/que-son-indicadores-de-gestion-odesempeno-kpi-y-para-que-sirven

## **Glosario**

- <span id="page-34-0"></span>**1. ANAVE:** Agencia Naviera Europea. (*Agencia Naviera Europea S.A.*, s. f.)
- **2. Asignación:** Cantidad señalada por sueldo o por otro concepto. (ASALE & RAE, s. f. a)
- **3. Bill of Landing (BL):** Es un documento que sirve como evidencia del contrato de transporte entre el expedidor y la naviera. Es emitido por la naviera o su agente y en él se hace constar que se ha recibido la mercancía para ser transportada al puerto de destino a bordo del buque indicado, y bajo las condiciones acordadas entre el vendedor y el comprador de la mercancía. (*¿Qué es el Bill of Lading? - Guía con Ejemplos | iContainers*, s. f.)
- **4. Discrepancia:** Diferencia, desigualdad que resulta de la comparación de las cosas entre sí. (ASALE & RAE, s. f.-b)
- **5. Embarque:** Por embarque se entiende la acción de cargar las mercaderías sobre los medios de transporte en que han de salir del recinto aduanero con destino al exterior o a otras Aduanas del país.(*ADUANAS - Embarque. Definición*, s. f.)
- **6. FIS:** Freight Information System. (*Hapag-Lloyd - Global container liner shipping - Hapag-Lloyd*, s. f.)
- **7. Indicador de desempeño (KPI): Key Perfomance Indicators.** Es una forma de medir si una organización, unidad, proyecto o persona está logrando sus metas y [objetivos](https://gestion.pensemos.com/que-son-los-objetivos-estrategicos-y-como-crearlos-algunos-ejemplos)  [estratégicos.](https://gestion.pensemos.com/que-son-los-objetivos-estrategicos-y-como-crearlos-algunos-ejemplos) (Roncancio, s. f.)
- **8. Incoterms:** Son un grupo de términos comerciales (de tres letras cada uno) que se utilizan en las transacciones internacionales para aclarar los costes y determinar las cláusulas comerciales incluidas en un contrato de compraventa. («Incoterms 2020», 2017)
- **9. Marchamo:** Señal o marca que se pone en los fardos o bultos en las aduanas, como prueba de que están despachados o reconocidos. (ASALE & RAE, s. f.-c)
- **10. OPC:** Operadora Portuaria Centroamericana. (*Agencia Naviera Europea S.A.*, s. f.)
- **11. Plantilla:** Es un documento pre formateado para su uso; desarrollado en una hoja de cálculos Microsoft Excel. Las plantillas organizan el contenido y cálculos del documento, permitiendo que se puedan personalizar y guardar. («¿Qué es una plantilla Excel?», 2007)
- **12. Predio:** Heredad, hacienda, tierra o posesión inmueble. (ASALE & RAE, s. f.-d)
- **13. Reserva:** Guarda o custodia que se hace de algo, o prevención de ello para que sirva a su tiempo. (ASALE & RAE, s. f.-e)
- **14. Seawaybill (SW):** Es un contrato de transporte marítimo que sirve como comprobante fehaciente de que las mercancías se han embarcado y determina la responsabilidad de los contratantes en el transporte. (*Documento de embarque marítimo Sea Waybill SWB - Formación logística internacional*, s. f.)

<span id="page-36-0"></span>*Ventana S9610: eBkg Monitoring de FIS*

| HLFIS2 (HP                                      |            |                         |                                             |                      |                    |          |                                                                    |                    |                            |            |                                                                                        |                                                               |                    |                         |                                     |         |
|-------------------------------------------------|------------|-------------------------|---------------------------------------------|----------------------|--------------------|----------|--------------------------------------------------------------------|--------------------|----------------------------|------------|----------------------------------------------------------------------------------------|---------------------------------------------------------------|--------------------|-------------------------|-------------------------------------|---------|
| le Edit Options Favourites Workflow Window Help |            |                         |                                             |                      |                    |          |                                                                    |                    |                            |            |                                                                                        |                                                               |                    |                         |                                     |         |
|                                                 |            |                         | ▼ 子 田 巳 / [0] No 国 ♪ Rolesse Notes   H3   曲 |                      |                    |          |                                                                    |                    |                            |            |                                                                                        |                                                               |                    |                         |                                     |         |
| <b># \$9610 eBkg Monitoring</b>                 |            |                         |                                             |                      |                    |          |                                                                    |                    |                            |            |                                                                                        |                                                               |                    |                         |                                     | $-1612$ |
| <b>Responsibilities</b>                         |            | <b>References</b>       |                                             | Fitter               |                    |          |                                                                    |                    |                            |            |                                                                                        |                                                               |                    |                         |                                     |         |
| Assigned User REYESHE                           |            | EDI                     |                                             |                      | eBlog Exception    | <b>A</b> | Auto Announce                                                      | O'Yes O'No @ Doth  |                            |            |                                                                                        |                                                               |                    |                         |                                     |         |
| <b>CSB User</b>                                 |            | Customer                |                                             |                      | Shipment Type      |          | Late Booking                                                       | O'Yes O'No O'Both  |                            |            |                                                                                        |                                                               |                    |                         |                                     |         |
| CSB Office<br>MSENCI 1                          |            | Local Booking           |                                             | DP Voyage            |                    | 围        | On Waitinglist                                                     | O'Yes O'No @ Both  |                            |            |                                                                                        |                                                               |                    |                         |                                     |         |
| Claimed By                                      |            | <b>Single Selection</b> |                                             | Pot.                 |                    | 圓        | Announce rejected                                                  | O'Yes O'No @ Both  |                            |            |                                                                                        |                                                               |                    |                         |                                     |         |
| Sendor                                          |            | Mossage                 |                                             | PoD                  |                    |          | Equipment confirmed O Yes O No O Both                              |                    |                            |            |                                                                                        |                                                               |                    |                         |                                     |         |
| Customer                                        |            | Shipment                |                                             |                      | Notyet claimed [3] |          | 00G                                                                | O'Yes O'No O'Both  |                            |            |                                                                                        |                                                               |                    |                         |                                     |         |
| Technical                                       |            | MTD Number              |                                             | Time                 |                    |          | DG.                                                                | O'Yes O'No @ Both  |                            |            |                                                                                        |                                                               |                    |                         |                                     |         |
|                                                 |            |                         |                                             |                      | OUTC @ Local       |          | Induse 30 000 30 000 30 000 30 000                                 |                    |                            |            |                                                                                        |                                                               |                    |                         |                                     |         |
|                                                 |            |                         |                                             |                      |                    |          |                                                                    |                    |                            |            |                                                                                        |                                                               |                    |                         |                                     |         |
|                                                 |            |                         |                                             |                      |                    |          |                                                                    |                    |                            |            |                                                                                        |                                                               |                    | Find.                   | Clear                               |         |
| <b>Booking Cycle</b>                            |            | Claimed                 |                                             | <b>Last eBooking</b> |                    | Shipmant |                                                                    |                    | Shipment- / E-Blog Details |            |                                                                                        |                                                               |                    | <b>Schedule Details</b> |                                     |         |
| Remaining By<br>Time.                           |            | Date<br>Time            | Mossage FuTechnical<br>Number Sender        | Received<br>Date     | Time.              |          | Received el Equi On Ant Shipment MT Customer<br>D Con Wa Re Number | Customer Reference |                            | <b>Dka</b> | Late Tem OCC DG Exp MTD Number<br><b>Hat</b>                                           | Positioning/ FCL Doc<br>Pickup Date Cut off Date Cut off Date | Start First Vessel |                         | Main<br>PoL Departure DP Voyage Sch | Mai     |
|                                                 |            |                         |                                             |                      |                    |          |                                                                    |                    |                            |            |                                                                                        |                                                               |                    |                         |                                     |         |
|                                                 |            |                         |                                             |                      |                    |          |                                                                    |                    |                            |            |                                                                                        |                                                               |                    |                         |                                     |         |
|                                                 |            |                         |                                             |                      |                    |          |                                                                    |                    |                            |            |                                                                                        |                                                               |                    |                         |                                     |         |
|                                                 |            |                         |                                             |                      |                    |          |                                                                    |                    |                            |            |                                                                                        |                                                               |                    |                         |                                     |         |
|                                                 |            |                         |                                             |                      |                    |          |                                                                    |                    |                            |            |                                                                                        |                                                               |                    |                         |                                     |         |
|                                                 |            |                         |                                             |                      |                    |          |                                                                    |                    |                            |            |                                                                                        |                                                               |                    |                         |                                     |         |
|                                                 |            |                         |                                             |                      |                    |          |                                                                    |                    |                            |            |                                                                                        |                                                               |                    |                         |                                     |         |
|                                                 |            |                         |                                             |                      |                    |          |                                                                    |                    |                            |            |                                                                                        |                                                               |                    |                         |                                     |         |
|                                                 |            |                         |                                             |                      |                    |          |                                                                    |                    |                            |            |                                                                                        |                                                               |                    |                         |                                     |         |
|                                                 |            |                         |                                             |                      |                    |          |                                                                    |                    |                            |            |                                                                                        |                                                               |                    |                         |                                     |         |
|                                                 |            |                         |                                             |                      |                    |          |                                                                    |                    |                            |            |                                                                                        |                                                               |                    |                         |                                     |         |
|                                                 |            |                         |                                             |                      |                    |          |                                                                    |                    |                            |            |                                                                                        |                                                               |                    |                         |                                     |         |
|                                                 |            |                         |                                             |                      |                    |          |                                                                    |                    |                            |            |                                                                                        |                                                               |                    |                         |                                     |         |
|                                                 |            |                         |                                             |                      |                    |          |                                                                    |                    |                            |            |                                                                                        |                                                               |                    |                         |                                     |         |
|                                                 |            |                         |                                             |                      |                    |          |                                                                    |                    |                            |            |                                                                                        |                                                               |                    |                         |                                     |         |
|                                                 |            |                         |                                             |                      |                    |          |                                                                    |                    |                            |            |                                                                                        |                                                               |                    |                         |                                     |         |
|                                                 |            |                         |                                             |                      |                    |          |                                                                    |                    |                            |            |                                                                                        |                                                               |                    |                         |                                     |         |
|                                                 |            |                         |                                             |                      |                    |          |                                                                    |                    |                            |            |                                                                                        |                                                               |                    |                         |                                     |         |
|                                                 |            |                         |                                             |                      |                    |          |                                                                    |                    |                            |            |                                                                                        |                                                               |                    |                         |                                     |         |
|                                                 |            |                         |                                             |                      |                    |          |                                                                    |                    |                            |            |                                                                                        |                                                               |                    |                         |                                     |         |
|                                                 |            |                         |                                             |                      |                    |          |                                                                    |                    |                            |            |                                                                                        |                                                               |                    |                         |                                     |         |
|                                                 |            |                         |                                             |                      |                    |          |                                                                    |                    |                            |            |                                                                                        |                                                               |                    |                         |                                     |         |
|                                                 |            |                         |                                             |                      |                    |          |                                                                    |                    |                            |            |                                                                                        |                                                               |                    |                         |                                     |         |
|                                                 |            |                         |                                             |                      |                    |          |                                                                    |                    |                            |            |                                                                                        |                                                               |                    |                         |                                     |         |
|                                                 |            |                         |                                             |                      |                    |          |                                                                    |                    |                            |            |                                                                                        |                                                               |                    |                         |                                     |         |
|                                                 | $\epsilon$ |                         |                                             |                      |                    |          |                                                                    |                    |                            |            |                                                                                        |                                                               |                    |                         |                                     |         |
|                                                 |            |                         |                                             |                      |                    |          |                                                                    |                    |                            |            |                                                                                        |                                                               |                    |                         |                                     |         |
|                                                 |            |                         |                                             |                      |                    |          |                                                                    |                    |                            |            | Dig Deepfon   Claim for   Claim   Uncam   Quok Bkg   Dkg Detail   Shipment Status List |                                                               | ABka Expertion     |                         |                                     |         |
|                                                 |            |                         |                                             |                      |                    |          |                                                                    |                    |                            |            |                                                                                        |                                                               |                    | Close                   | Cancel                              |         |
|                                                 |            |                         |                                             |                      |                    |          |                                                                    |                    |                            |            |                                                                                        |                                                               |                    |                         |                                     |         |
|                                                 |            |                         |                                             |                      |                    |          |                                                                    |                    |                            |            |                                                                                        |                                                               |                    |                         | THE HP 02/15                        |         |
|                                                 |            |                         |                                             |                      |                    |          |                                                                    |                    |                            |            |                                                                                        |                                                               |                    |                         |                                     |         |

*Fuente: Departamento de Exportación*

## **Ilustración 5**

*Ventana S8020: Quick Booking Entry de FIS*

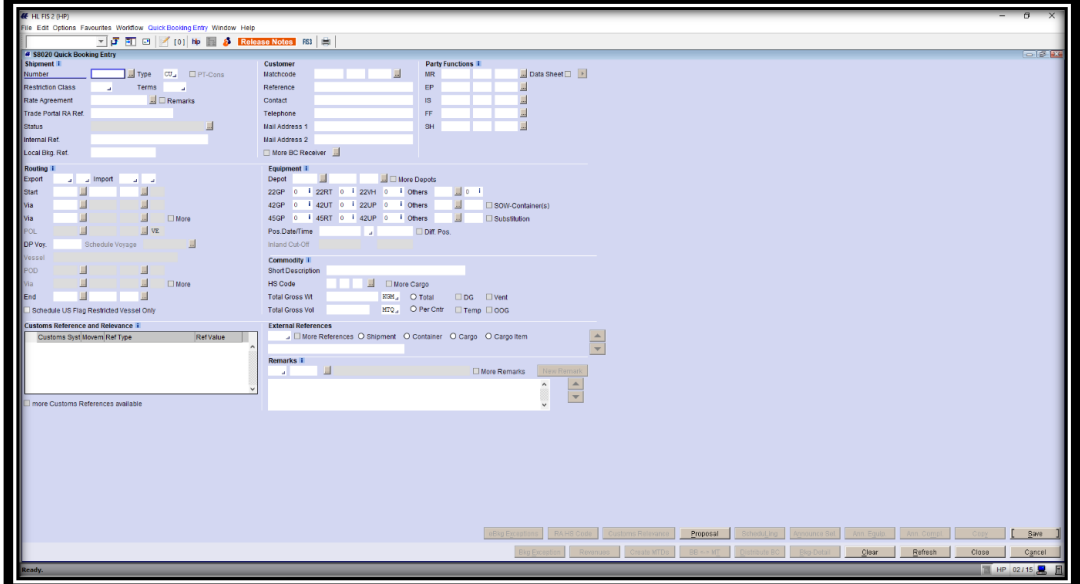

*Fuente: Departamento de Exportación*

*Ventana T8500: Customer Monitoring List de FIS*

| <b># HLFIS2649</b>                               |                    |                  |            |                     |              |                                                                           |            |                                  |  |                                                                                               |           |                                                            |                          |                                         |                                               |                |                                                          |             |             |                   |           |                                           | $\overline{a}$ |                |
|--------------------------------------------------|--------------------|------------------|------------|---------------------|--------------|---------------------------------------------------------------------------|------------|----------------------------------|--|-----------------------------------------------------------------------------------------------|-----------|------------------------------------------------------------|--------------------------|-----------------------------------------|-----------------------------------------------|----------------|----------------------------------------------------------|-------------|-------------|-------------------|-----------|-------------------------------------------|----------------|----------------|
| File Edit Options Favourites Worldow Window Help |                    |                  |            |                     |              |                                                                           |            |                                  |  |                                                                                               |           |                                                            |                          |                                         |                                               |                |                                                          |             |             |                   |           |                                           |                |                |
|                                                  |                    |                  |            |                     |              | ▼ G F   D   / (0) No    S    Release Notes   F33   曲   円 田                |            |                                  |  |                                                                                               |           |                                                            |                          |                                         |                                               |                |                                                          |             |             |                   |           |                                           |                |                |
| 4 TB500 Container Monitoring List                |                    |                  |            |                     |              |                                                                           |            |                                  |  |                                                                                               |           |                                                            |                          |                                         |                                               |                |                                                          |             |             |                   |           |                                           |                | $-10^{12}$ P.  |
| Selection                                        |                    |                  |            | <b>Fifter</b>       |              | <b>Container List Filter</b>                                              |            |                                  |  |                                                                                               |           |                                                            |                          |                                         |                                               |                |                                                          |             |             |                   |           |                                           |                |                |
| Vorsel                                           |                    |                  |            | C Load              |              |                                                                           |            |                                  |  | Confainer must match all filter criterias C Container must match at least one filter criteria |           |                                                            | <b>Cargo Prio Status</b> |                                         |                                               |                |                                                          |             |             |                   |           |                                           |                |                |
| Call Sign                                        | Arrival Date       |                  |            | O Disch             |              | □ Pos. Status J □ Flats                                                   |            | Missing Container No             |  | <b>OPTCnt</b> L                                                                               |           | $\mathbb{R}$                                               | Preset Load              |                                         |                                               |                |                                                          |             |             |                   |           |                                           |                |                |
| Port                                             | <b>El Terminal</b> |                  | ш          | Sort By<br>$S_{-i}$ |              | <b>Late Anival</b>                                                        | $\Box$ 00G | Ghost Transhipment               |  | Overall Status 2                                                                              |           |                                                            | □Set □Nominated          |                                         |                                               |                |                                                          |             |             |                   |           |                                           |                |                |
| DP-Voyage-No.                                    | 国                  |                  |            |                     |              | Not on Load List   BB                                                     |            | <b>Emstiful J</b>                |  | D Broking Status Au                                                                           |           |                                                            | $\Box$ Roll              |                                         |                                               |                |                                                          |             |             |                   |           |                                           |                |                |
| Previous Loc.                                    | Next Loc           |                  |            |                     |              | □ Customs Alert □ DG → □ Inspection →                                     |            |                                  |  | Special Product                                                                               | 區         |                                                            |                          |                                         |                                               |                |                                                          |             |             |                   |           |                                           |                |                |
| Shipmert                                         | Cnfr               |                  |            |                     |              | $\Box$ Reefer                                                             |            | □ No Move □ No Move Overruled by |  | DBrand J                                                                                      |           |                                                            |                          |                                         |                                               |                |                                                          |             |             |                   |           |                                           |                |                |
| Local Blg. Ref.                                  |                    |                  |            |                     |              | □ Missing VGM □ SOW □ No Move at following Port                           |            |                                  |  | Shipment Terms                                                                                |           |                                                            |                          |                                         |                                               |                |                                                          |             |             |                   |           |                                           |                |                |
|                                                  |                    |                  |            |                     |              |                                                                           |            |                                  |  |                                                                                               |           |                                                            |                          |                                         |                                               |                |                                                          |             |             |                   |           | Find                                      |                | Clear          |
| Container List Summary                           |                    |                  |            |                     |              |                                                                           |            |                                  |  |                                                                                               |           |                                                            |                          |                                         |                                               |                |                                                          |             |             |                   |           |                                           |                |                |
| Vessel                                           |                    |                  |            |                     | Arrival      |                                                                           |            | From                             |  |                                                                                               |           |                                                            |                          |                                         |                                               |                |                                                          |             |             |                   |           |                                           |                |                |
| Call Sign                                        |                    |                  |            |                     | Departure    |                                                                           |            | Actual                           |  |                                                                                               |           |                                                            |                          |                                         |                                               |                |                                                          |             |             |                   |           |                                           |                |                |
| Round Voyage In                                  |                    | Round Voyage out |            |                     | FCL Cut-off  |                                                                           |            | To:                              |  |                                                                                               |           |                                                            |                          |                                         |                                               |                |                                                          |             |             |                   |           |                                           |                |                |
| DP-Voyage In                                     |                    | DP-Voyage out    |            |                     |              | □TPFREP received □ BAPLIE received □ Discharge List sent □ Load List sent |            |                                  |  |                                                                                               |           |                                                            |                          |                                         |                                               |                |                                                          |             |             |                   |           |                                           |                |                |
| <b>Container List</b>                            |                    |                  |            |                     |              |                                                                           |            |                                  |  |                                                                                               |           |                                                            |                          |                                         |                                               |                |                                                          |             |             |                   |           |                                           |                |                |
| Status Reason Shipment Container                 |                    |                  |            |                     |              | Relevant CSB User Shipm. Export Cont                                      |            | Cargo                            |  | Special Cargo Prio No Type Plann.                                                             |           | <b>VGM</b>                                                 |                          | Last Last EP Last EPOS                  | Last Yard On BR Load Late Late Arrival<br>Mot |                | Date                                                     | Time        | Late Artval | Slowage           |           | DG DG Reference IMO<br>Class <sub>1</sub> |                | $\frac{d}{dK}$ |
|                                                  | Number             |                  | Voyage     |                     |              | Maintige Haulage Seq Description                                          |            |                                  |  | Mare Product Status Move                                                                      |           |                                                            |                          | Weight KGM Weight KGM EPOS Locode Place |                                               | Board List     |                                                          |             |             | Bay Row Tier Code |           |                                           |                |                |
|                                                  |                    |                  | $\epsilon$ |                     |              |                                                                           |            |                                  |  |                                                                                               |           |                                                            |                          |                                         |                                               |                |                                                          |             |             |                   |           |                                           |                |                |
|                                                  |                    |                  |            |                     |              |                                                                           |            |                                  |  | <b>Hass Mant</b>                                                                              | Sent Note | Chryse (1986)                                              |                          | Customs Ristus                          | <b>Control Montree</b>                        | Cross Costaile |                                                          | Allor Chang |             |                   | D.D. Dent |                                           |                | <b>/GM Det</b> |
| <b>AV</b>                                        |                    |                  |            |                     |              |                                                                           |            |                                  |  |                                                                                               |           |                                                            |                          |                                         |                                               |                |                                                          |             |             |                   |           |                                           |                |                |
| DG Reference MC                                  |                    |                  |            |                     |              |                                                                           |            |                                  |  |                                                                                               |           |                                                            |                          |                                         |                                               |                |                                                          |             |             |                   |           |                                           |                |                |
| <b>No Move Reasons</b><br>Overtuled Code "Reason |                    |                  | Remark     |                     | Overruled By |                                                                           |            |                                  |  |                                                                                               |           | <b>Inspections / DG Approval</b><br>Code <sup>1</sup> Name |                          |                                         | Status Changed By Last Changed                |                |                                                          |             |             |                   |           |                                           |                |                |
|                                                  |                    |                  |            |                     |              |                                                                           |            |                                  |  |                                                                                               |           |                                                            |                          |                                         |                                               |                |                                                          |             |             |                   |           |                                           |                |                |
|                                                  |                    |                  |            |                     |              |                                                                           |            |                                  |  |                                                                                               | i         |                                                            |                          |                                         |                                               |                |                                                          |             |             |                   |           |                                           |                |                |
|                                                  |                    |                  |            |                     |              |                                                                           |            |                                  |  |                                                                                               |           |                                                            |                          |                                         |                                               |                | Create Exception   Excel Download   Create DO Insp. List |             |             |                   |           |                                           |                |                |
|                                                  |                    |                  |            |                     |              |                                                                           |            |                                  |  |                                                                                               |           |                                                            |                          |                                         |                                               |                |                                                          |             |             |                   | Reflesh   | Close                                     |                | Cantel         |
| keady.                                           |                    |                  |            |                     |              |                                                                           |            |                                  |  |                                                                                               |           |                                                            |                          |                                         |                                               |                |                                                          |             |             |                   |           |                                           | TE HP 02/15    |                |
|                                                  |                    |                  |            |                     |              |                                                                           |            |                                  |  |                                                                                               |           |                                                            |                          |                                         |                                               |                |                                                          |             |             |                   |           |                                           |                |                |

*Fuente: Departamento de Exportación*

## **Ilustración 7**

*Ventana S8100: Booking Detail de FIS* 

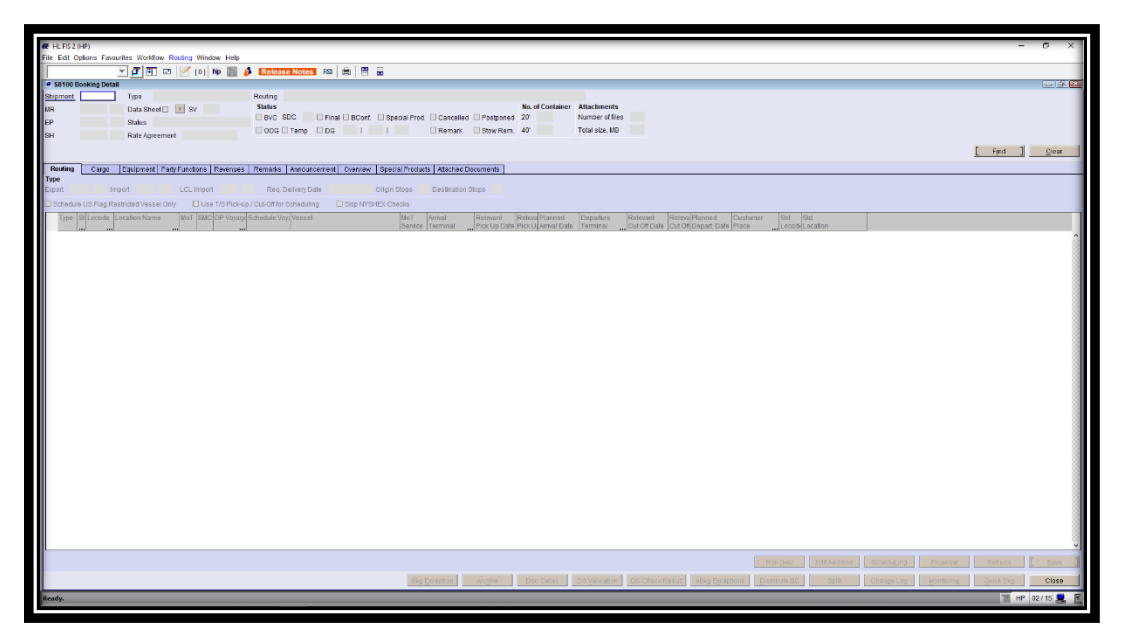

*Fuente: Departamento de Exportación*

*Ventana T9500: Transport Request List de FIS* 

| <b>E HURS2 (HP)</b>                                                                                                    |                                                                                                    |
|----------------------------------------------------------------------------------------------------|----------------------------------------------------------------------------------------------------|
|                                                                                                    |                                                                                                    |
| File Edit Options Favourites Worldfow Window Help                                                                                        |                                                                                                    |
| ▼ C 可 B   ズ (0) No 目 S Release Notes BS   曲   円 画 品                                                                                      |                                                                                                    |
| # T9500 Transportation Request List                                                                                                    | $-15$ $R$                                                                                                    |
| Geo-Hier Place   From-To   Subcon   Date Range   Preadvice   AutoDispatch   Single                                                       | <b>Transportation Request</b><br><b>Shipment</b><br>Cargo                                                                                                    |
| <b>Geo Hierarchies</b>                                                                                                    | <b>Croup</b><br>II MT CAIL O Only O Excl.<br>Resp.TD Office<br>DG.<br>@ All O Only O Exd.                                                                                                    |
|                                                                                                    | □Net announced □ Withdrawn 区 Announced □ Confirmed US Flag © All O Only O Excl.<br>Temp Contr. @ All O Only O Excl.<br>Include                                                                         |
|                                                                                                    | MoT<br>Equipment<br>J J Kimport IX Export<br>Min. Weight<br><b>x 900</b><br>Type<br>IX Stand, IX Non Stand.                                                                                            |
|                                                                                                    | Max Weight<br>Customer Move 6 All D Only O Ford<br>$\times 600$<br>Assigned C All D Only O Excl.                                                                                                    |
|                                                                                                    | Commodity<br>Product Indicator @ All O Only O Excl.<br>$x$ cco<br>X Prohib. X Restr. XI Indist. X No Restr.<br>C All O Only O Excl.<br>COG.                                                            |
| <b>Jate Rans</b><br>To:<br>com                                                                                                    | Released<br>CAI O Only O Excl.                                                                                                    |
| Ports                                                                                                    | <b>Auto Dispatch</b><br>Ordering<br><b>Pre Transportation Request</b>                                                                                                    |
|                                                                                                    | Start Location<br>MoT J IX Included IX Excluded from Auto Diseatch<br>Ill No Reply Ill Confirmed III Relected                                                                                          |
|                                                                                                    | <b>Subcontractor Foodback</b><br>IX Arrived IX Started IX Not Started Auto WO Status @ All O Linked O Falled O Pending O N/A<br>Agreed Appt @ All O Only O Excl.<br><b>Post Transportation Request</b> |
|                                                                                                    | Preplanning<br>End Location<br>MoT M Created IX Sent IX Confirmed IX Rejected IX Not Preplanned<br>Delayed<br>CAIL O Only O Excl.                                                                      |
|                                                                                                    |                                                                                                    |
|                                                                                                    | <b>Selection Options</b><br><b>Show</b><br><b>Mass Selection</b>                                                                                                    |
|                                                                                                    | Show all Pre-IOn-Carriage Legs El Shipment Grouping @ Gross O Cargo Welght El On Call                                                                                                    |
|                                                                                                    | <b>Mass Seb</b><br>Find.<br>Clean                                                                                                    |
| 8 Trnp Tran Sh Shipment Seq MoT Cntr Weight Unit Re Pred. Tem DCDC OO US ProhR. Aut Auf M VE<br><b>Start</b>                             | PostDel<br>End<br>Container<br>Handover<br>lta                                                                                                    |
| ind. [C] Acc Fig P/RA for Exc ST S LocodePlace<br>$T$ Sep. Ex Ty<br>Type<br>Date<br><b>Time</b>                                          | Re Reference<br><b>IFre</b><br>LocodePlace<br>Ti Time<br>Locade Place<br>Date<br>Number<br>Postcode City<br>Date<br>Time                                                                               |
|                                                                                                    |                                                                                                    |
|                                                                                                    |                                                                                                    |
|                                                                                                    |                                                                                                    |
|                                                                                                    |                                                                                                    |
| Quick Routing Update<br><b>E</b> RAWW Terminal<br>MoT<br>. Depot                                                                         | Quick Work Order Handling<br><b>III</b><br>Subcontractor<br>Rosting Ref. Rule                                                                                                    |
| Split J / J CR/CW Term required                                                                                                    | Link WO<br>Clear Fields                                                                                                    |
| Reuting Shigment Careo/Container Remarks Overdimension Details                                                                           | Preplanning Biscitran                                                                                                    |
| Arrival Date Arrival Time Departure Dat Departure TEDP Voyage CutOff PickUp Date<br>Lin State Type McT E/F Locode Place<br>Postcode City | Number<br>Subcontractor<br>Time<br>DODAAC Work Order Last WO                                                                                                    |
|                                                                                                    | <b>Set Status</b><br>Propt Status                                                                                                    |
|                                                                                                    | <b>President City</b><br>Quarter rate D.                                                                                                    |
|                                                                                                    |                                                                                                    |
|                                                                                                    | <b>Reply Upload</b>                                                                                                    |
|                                                                                                    | Uptoad Reply<br>Upload File<br><b>Show Preal.</b>                                                                                                    |
|                                                                                                    | Clear Fields                                                                                                    |
|                                                                                                    |                                                                                                    |
|                                                                                                    |                                                                                                    |
| Excel Download<br>Change Los<br>Cust Monitoring<br>Insertone                                                                             | AutoDisalitet AutoDisa, Pet                                                                                                    |
| Oross WgM Detail   EU Custrins   Subton Prop.   Delay List                                                                               | <b>Roboth</b><br>Clase<br>Cantel                                                                                                    |
|                                                                                                    |                                                                                                    |
|                                                                                                    | THE HP 02/15 9 F                                                                                                    |

*Fuente: Departamento de Exportación*

## **Ilustración 9**

*Ventana D100: Documentation Detail de FIS*

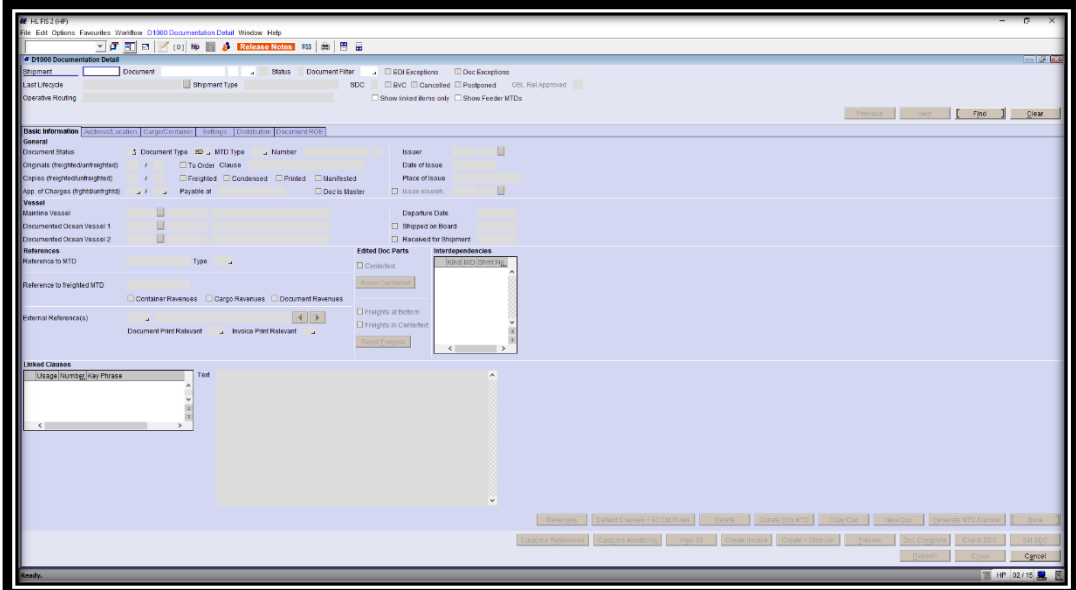

*Fuente: Departamento de Exportación*

*Ventana D1040: Documentation Monitoring*

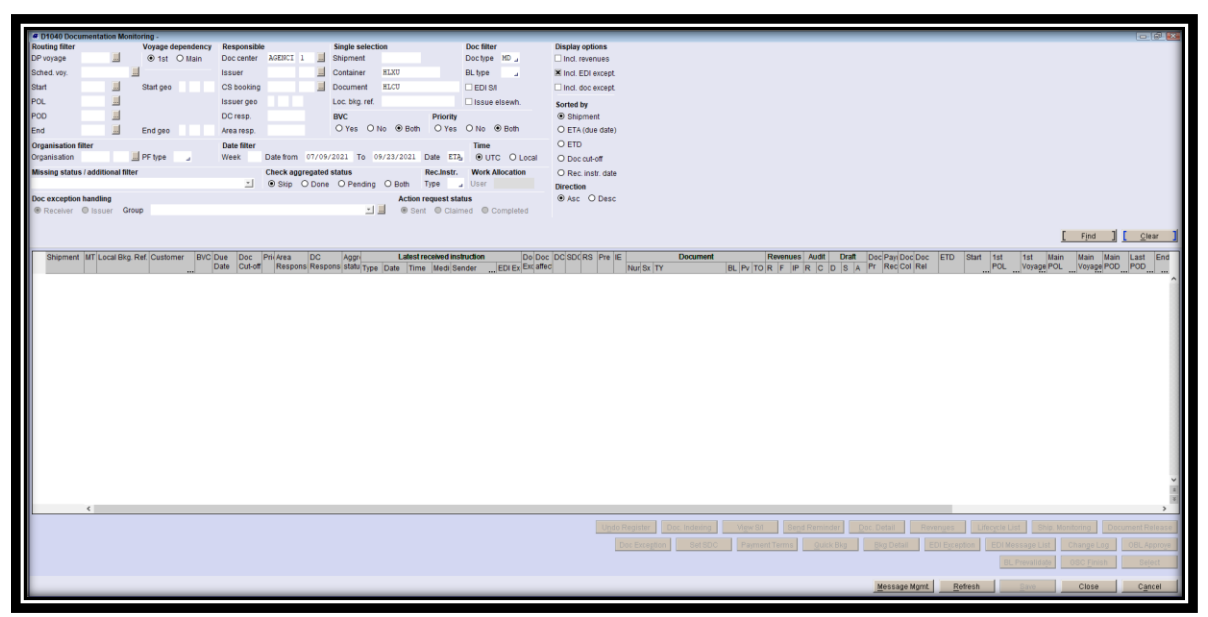

*Fuente: Departamento de Exportación*

### **Ilustración 11**

*Ventana D1110: Document Release de FIS*

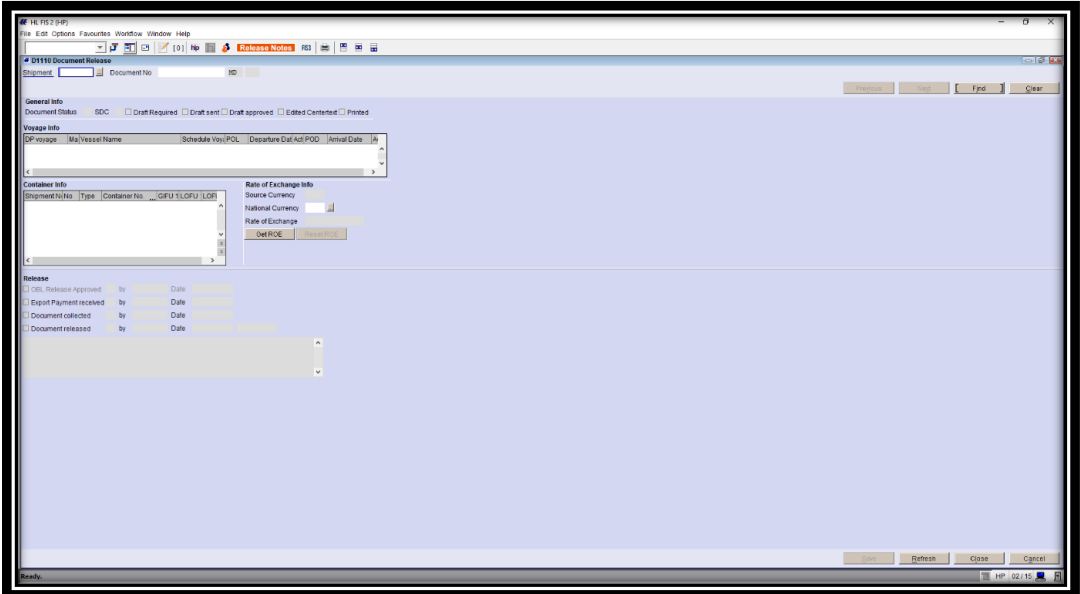

*Fuente: Departamento de Exportación*

*Ventana D400: Customs Monitoring de FIS*

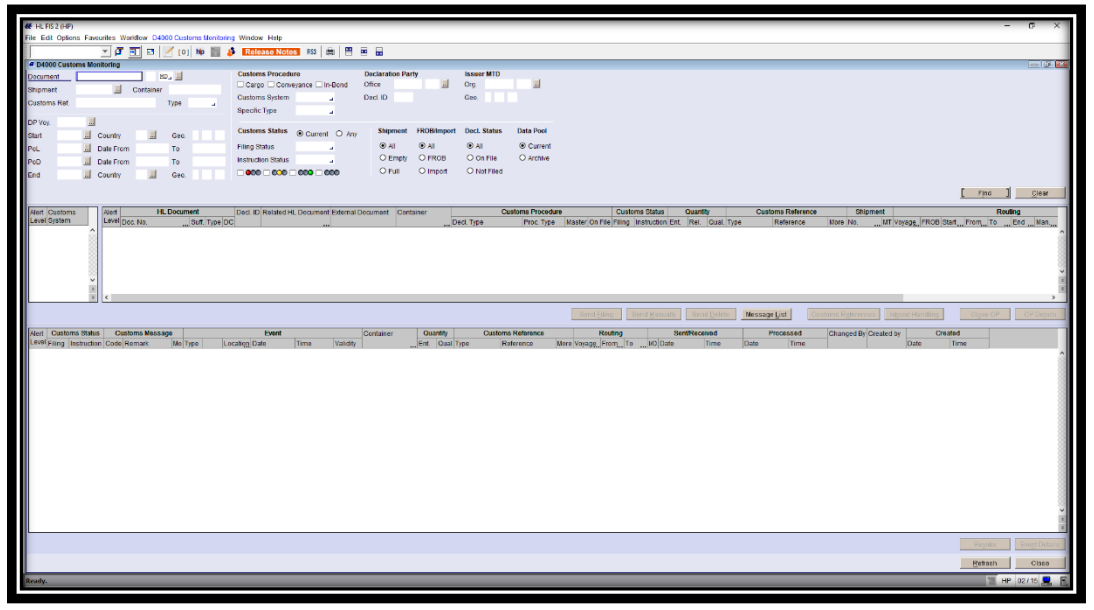

*Fuente: Departamento de Exportación*

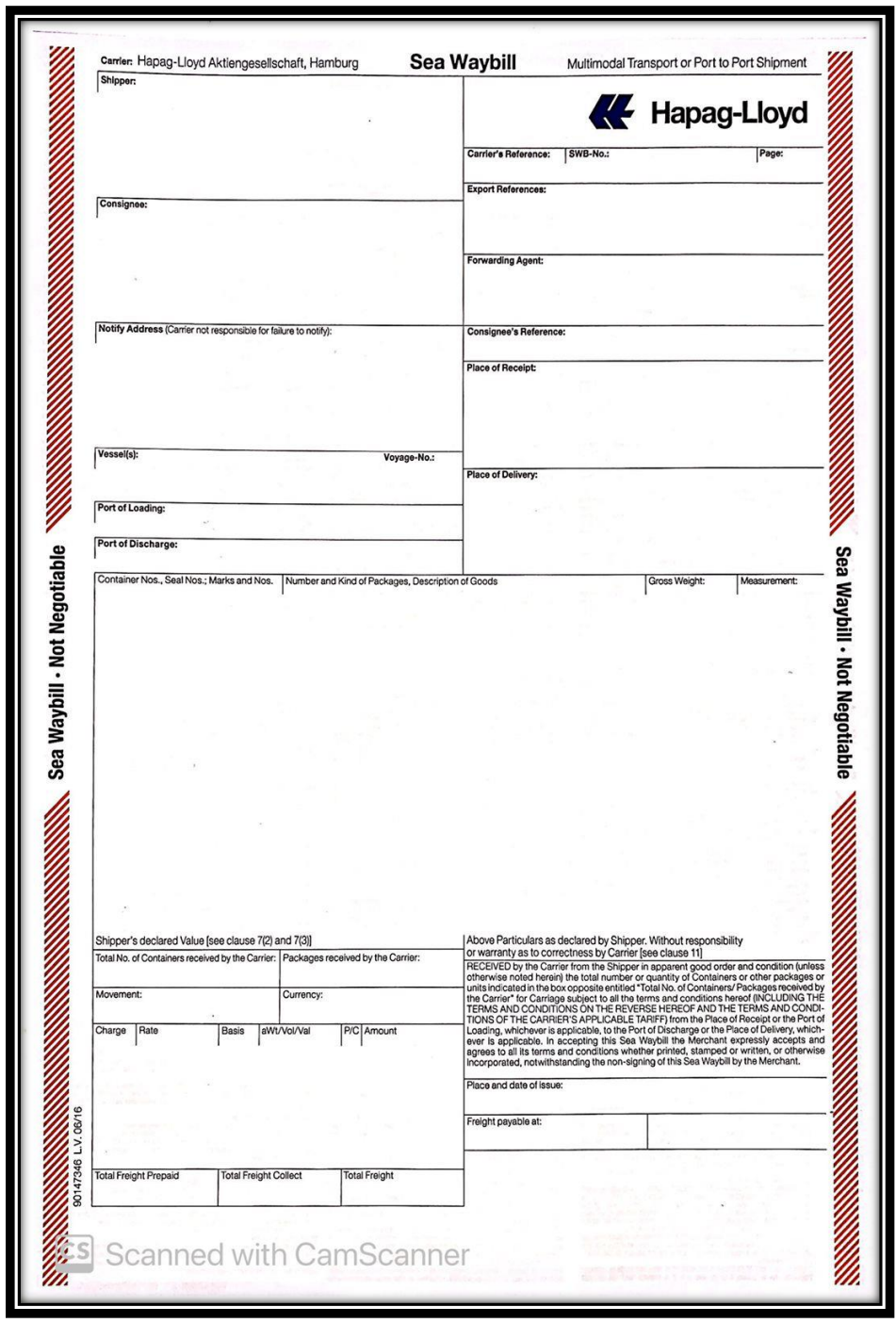

*Papel especial para imprimir un BL con modalidad Seawaybill*

*Fuente: Departamento de Exportación*

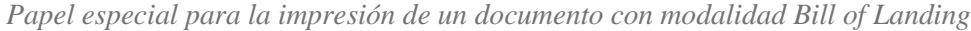

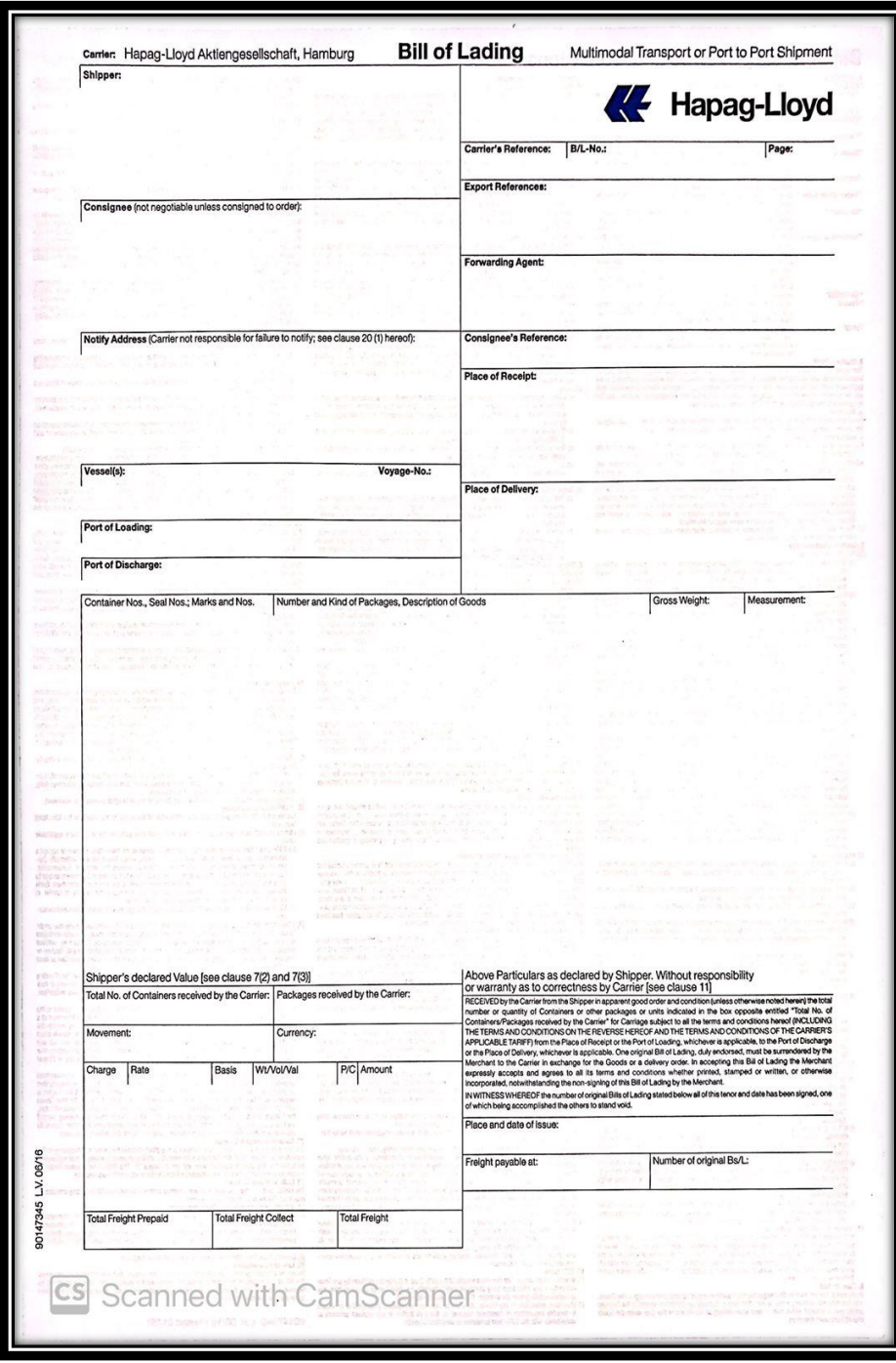

*Fuente: Departamento de Exportación*